# **Microsoft Access Manuale scolastico**

# **Contenuto**

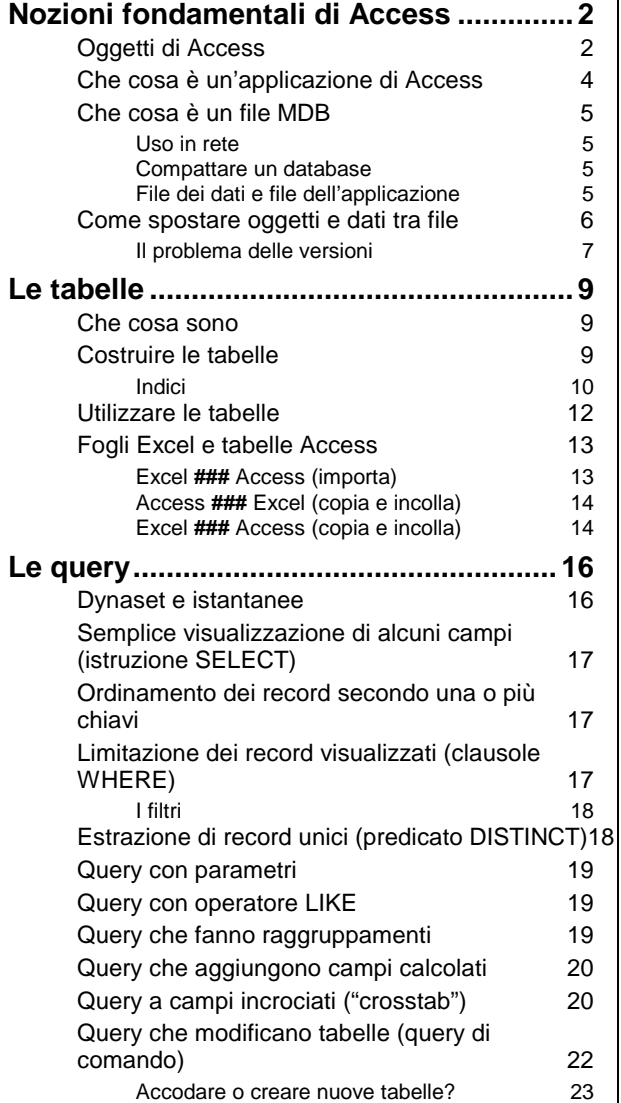

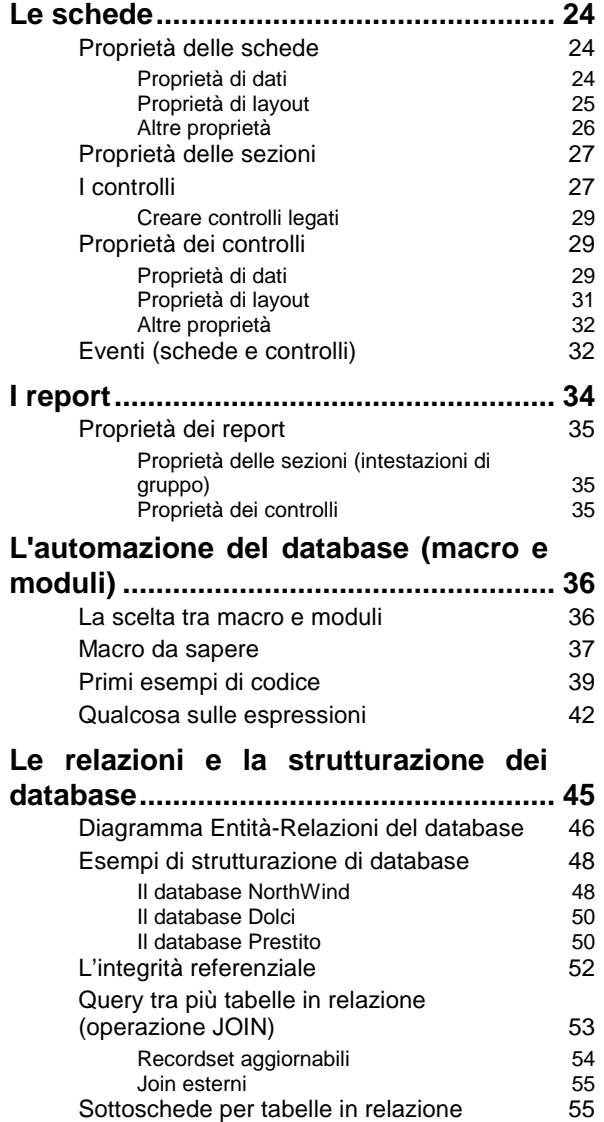

## *Nozioni fondamentali di Access*

### *Oggetti di Access*

Access è una **"scatola di costruzioni"**, molto più di quanto lo siano Excel o Word. Esso cioè sa fare meno cose da solo (appena installato) e richiede, per poter essere utilizzato, che si strutturi in qualche modo il problema che gli si vuole far gestire.

Ad esempio, benché possa utilizzare qualcosa di simile ad un foglio Excel, non possiamo semplicemente aprire il programma e metterci a riempire questo foglio (che in Access si chiama tabella): bisogna sempre passare prima da una fase di progettazione, che corrisponde a quella che in Access si chiama visualizzazione struttura.

Tuttavia, insegnare ad Access a fare le cose che servono è nettamente più semplice che non il generare un'applicazione da zero, come si potrebbe fare con Visual Basic o con un altro linguaggio di programmazione. E naturalmente Access riesce a fare molto bene quello per cui è stato progettato, che è gestire dati. Anche se a prima vista potrebbe sembrare che alcune cose le sappia fare altrettanto bene Excel, quando si ha a che fare seriamente con la gestione dei dati, non c'è paragone: è Access lo strumento che occorre.

Access è un **RDBMS** (relational database management system = sistema di gestione di database relazionali). Ciò significa soprattutto che contiene in sé due cose ben distinte e complementari:

- **le tabelle**,
- **tutto il resto**.

Le tabelle sono ciò con cui si memorizzano i dati.

Tutto il resto è ciò che permette di inserire / leggere (stampare) / manipolare / estrarre i dati. Notiamo in particolare che anche l'inserire i dati si può considerare parte del "resto", più che delle tabelle.

Tutto il resto è fatto da:

- **query** (to query = interrogare): permettono di estrarre i dati;
- **schede** (o maschere o form): permettono di inserire / leggere i dati (ma non solo);
- **report**: permettono di stampare i dati;
- **macro** e **moduli**: permettono di programmare le operazioni in modo da manipolare meglio i dati o compiere operazioni ripetitive.

Tutte queste cose si chiamano più propriamente "**oggetti**". Proprio a causa della forma più strutturata, è molto importante usare i termini corretti, anche di più che in Word o in Excel. I termini fondamentali sono quelli in grassetto.

Esistono alcune **visualizzazioni** per gli oggetti citati:

- una **visualizzazione struttura**, per *progettare/costruire* gli oggetti;
- una o più visualizzazioni per *far lavorare* gli oggetti (tali visualizzazioni cambiano a seconda dell'oggetto, ma vi si accede in genere con un comando **Apri**).

I casi possibili sono riassunti nella tabella che segue. In essa si introducono molti termini nuovi e importanti, che verranno illustrati subito dopo.

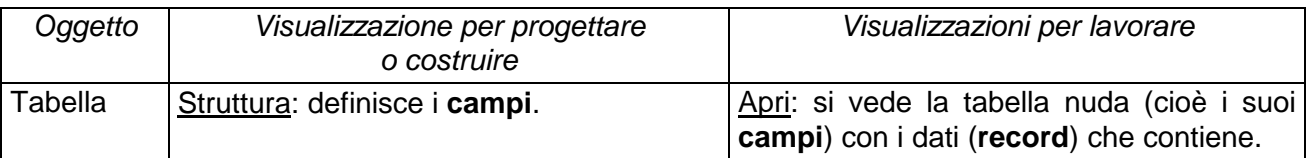

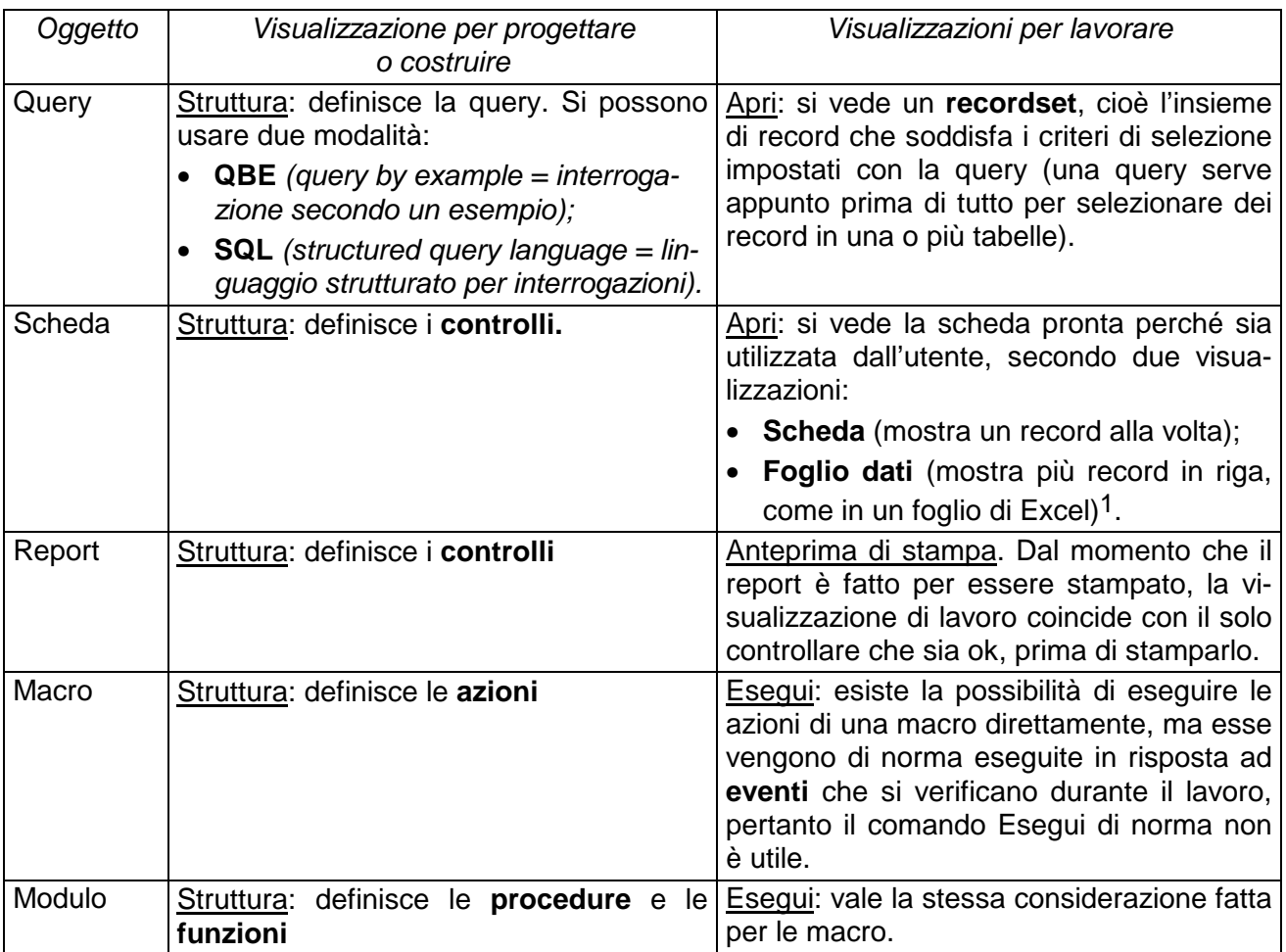

Ed ecco la spiegazione dei termini:

- le **tabelle** sono la più semplice struttura in cui è possibile organizzare dei dati, cioè delle informazioni appartenenti ad un insieme di entità fisiche (ad esempio una persona o un libro);
- i **campi** sono i "contenitori" delle informazioni omogenee che si vogliono memorizzare nelle tabelle. In una tabella, un recordset di una query o una scheda in visualizzazione foglio dati, i campi sono le colonne (ad es.: il nome, il cognome, l'indirizzo);
- i **record**: sono l'insieme di dati che fanno capo alla stessa entità fisica (la persona o il libro). Un record è composto da più campi e, là dove i campi sono le colonne, i record sono le righe;
- i **recordset**: sono del tutto simili alle tabelle, ma sono il risultato di una query e possono essere di due tipi (in relazione al tipo di query):
	- − **dynaset**: recordset dinamico, che può essere aggiornato;
	- − **istantanea** (snapshot): recordset non aggiornabile.
- i **controlli**: sono tutti gli oggetti che compaiono sulle schede e sui report. Possono servire per: 20155 – inserire/leggere dati (es. caselle di modifica: ),
	- descrivere il contenuto delle caselle di dati (es. etichette di testo: Cognome),

 – facilitare l'inserimento o la ricerca di dati (es. caselle di riepilogo, caselle combinate a discesa:  $\mathbf{F}$ ), Categoria di utente: Utente Biblioteca

<sup>1</sup> Le schede in visualizzazione foglio dati sono simili alle tabelle, ma sono una cosa concettualmente diversa. Le tabelle appartengono alla prima famiglia di cose che stanno in un database, cioè sono i dati "nudi". Le schede, pur se in visualizzazione foglio dati, appartengono invece alla seconda famiglia, quella che ho chiamato "tutto il resto", che serve per gestire tali dati (anche semplicemente per leggerli).

 – o anche per contenere altre schede (o report) all'interno della scheda (o rispettivamente del report) (es. sottoschede e sottoreport).

Ma non servono solo per queste cose (come vedremo fra un po');

- le **azioni**: sono le operazioni che si comanda ad Access di eseguire (tramite una macro). Aprire una scheda, andare all'ultimo record, ordinare in ordine alfabetico sono esempi di azioni.
- le **procedure** e le **funzioni**: sono due concetti di programmazione. Le procedure sono insiemi di azioni (sebbene molto più flessibili e "intelligenti"), e, come tali, eseguono delle operazioni. Le funzioni assomigliano alle procedure, sono un po' meno usate, e, invece di eseguire operazioni, restituiscono valori.
- gli **eventi**: ogni operazione che viene fatta in Access genera un evento (o molti eventi). Ad esempio la pressione di un pulsante genera l'evento clic; la scrittura in una casella di modifica genera l'evento aggiornamento, l'eliminazione di un record genera l'evento cancellazione. In altre parole, ogni operazione lascia in qualche modo una traccia di sé, ed intercettando tale traccia è possibile imporre ad Access di eseguire altre operazioni. Ad esempio in risposta all'evento clic è possibile eseguire una **procedura evento** (che sarà una procedura "su clic") che fa compiere ad Access le operazioni associate al pulsante che si è premuto. Una procedura "su cancellazione" potrebbe invece verificare se ci sono controindicazioni alla cancellazione di un record.

Esiste poi qualcosa a monte degli oggetti che ho citato, che costituisce una finestra a sé all'interno del database: le **relazioni.** Le relazioni sono i legami tra campi di tabelle diverse. Esse si applicano cioè alle tabelle, ma influenzano anche tutto ciò che si basa sulle tabelle, e cioè query, schede e report. Qualcosa in più sulle relazioni è detto a pag. **Errore. L'argomento parametro è sconosciuto.**.

## *Che cosa è un'applicazione di Access*

Delle due famiglie di un database, in un uso elementare di Access basterebbe la prima: le tabelle, accompagnate da quell'altra cosa stretta parente che sono i recordset delle query.

Tuttavia Access mostra tutto il suo significato se si usa anche "il resto" dei suoi componenti, e cioè schede e report, e, se si è audaci (o comunque in maniera almeno elementare), anche macro e moduli. Più in particolare la suddivisione dei compiti, usando concetti già introdotti sopra, può essere la seguente:

- le **tabelle** memorizzano i dati;
- **schede** e **report** permettono di maneggiare i dati (cioè di inserirli, leggerli, estrarli), agendo non solo su tabelle ma anche su **recordset** prodotti dalle **query**;
- **macro** e (soprattutto) **moduli** permettono di effettuare operazioni in risposta ad **eventi** che si verificano sulle schede (ed eventualmente sui report).

Quanto più un database contiene non solo tabelle ma anche schede e moduli, tanto più esso può dirsi un'applicazione personalizzata di Access.

In particolare l'applicazione sfrutta un'altra funzione fondamentale delle schede (non dei report) che è quella di interfaccia per la scelta delle operazioni da eseguire. In altre parole le schede non servono solo a maneggiare i dati, ma possono avere anche compiti di menu e di scelta di operazioni/opzioni. È a questo che mi riferivo quando sopra, definendo gli scopi delle schede (e dei controlli), ho aggiunto "ma non solo".

Per quel che riguarda i **controlli**, essi, da questo nuovo punto di vista, possono anche servire per:

- eseguire azioni (es. pulsanti:  $\frac{1}{2}$  Ordina...
- scegliere opzioni (es. gruppi di opzione, caselle di controllo: Stampa etichetta:  $\overline{\mathbf{x}}$ ),
- presentare meglio la scheda graficamente (es. elementi geometrici quali linee e rettangoli).

## *Che cosa è un file MDB*

Si è normalmente abituati a pensare a un file come ad un oggetto che contiene informazioni molto "omogenee": un documento Word, anche se ha in sé testo e figure, contiene tutto sommato una cosa "che si stampa tutta di fila". Access memorizza invece tutti i suoi sei tipi di oggetti (tabelle, query, schede, report, macro e moduli) in un unico file MDB (**M**icrosoft **D**ata **B**ase). Dicendo **database** intendo di norma l'intero file MDB.

Questa impostazione è:

- comoda per garantire la coerenza dei dati e la completezza dell'applicazione;
- indispensabile in particolare per far funzionare l'integrità referenziale (che vedremo nell'ultimo capitolo);
- scomoda se il file si danneggia (difficile ma non impossibile) perché ... rischio di dover buttar via tutto!
- da farci in ogni caso l'abitudine a gestire un file tutto d'un pezzo che contiene tante cose diverse.

#### Uso in rete

Contrariamente a un documento Word o Excel, un database può essere contemporaneamente aperto e utilizzato da più persone, tipicamente attraverso la rete. In particolare più persone possono scrivere e modificare dati nella stessa tabella. Access controlla che non tentino di scrivere addirittura nello stesso record: se per caso ciò accadesse, manda un messaggio che permette di scegliere se accettare la versione dell'uno o dell'altro utente.

Per usare un database in più persone contemporaneamente, bisogna controllare di aprirlo "condiviso", cioè di non avere la crocetta "Esclusivo" barrata, nella finestra di dialogo Apri.

Alcune operazioni – in particolare tutte quelle che modificano la struttura degli oggetti – bloccano temporaneamente l'uso condiviso, solo per il particolare oggetto che si sta modificando, in modo che un solo utente alla volta possa lavorarci.

Altri controlli vengono fatti automaticamente da Access: ad esempio non è possibile eliminare un oggetto se un altro utente lo sta usando.

#### Compattare un database

Per come Access scrive nei database, un file MDB cresce di dimensioni nel tempo, soprattutto se si aggiungono e cancellano ripetutamente dei record o si modificano molti oggetti (schede, report). Periodicamente occorre pertanto compattarlo, passando alla finestra Database e scegliendo Strumenti, Utilità database, Compatta (in Access 2 chiudere il database e scegliere Compatta dal menu File).

Se il vostro file ha dentro poche centinaia di record, ed è già grande più di 1 MB, ... urge una compattazione!

#### File dei dati e file dell'applicazione

Se un singolo file MDB può contenere entrambe le famiglie di oggetti (le tabelle e "il resto"), è di norma molto consigliabile separare le due famiglie in due file distinti, e così è stato fatto nell'applicazione di esempio:

- i dati (di solito lo chiamo NomeApplicaz\_DATI.MDB);
- tutto il resto (cioè l'applicazione vera e propria, NomeApplicaz.MDB).

In NomeApplicaz.MDB le tabelle dei dati vengono "allegate", cioè se ne dice la posizione, senza tuttavia inserirle fisicamente nello stesso file $^{(2)}$ .

In questo modo si facilita la fornitura di aggiornamenti da parte dello sviluppatore dell'applicazione (essi riguardano di norma il solo "resto"). In più, basta tenere una copia di scorta dell'applicazione fatta una volta per tutte e fare copie di sicurezza periodiche del solo file dei dati (il vantaggio di separare i dati dall'applicazione è proprio questo: ridurre le copie di sicurezza e fornire facilmente aggiornamenti della sola applicazione, senza interferire con i dati).

Infine più applicazioni possono fare riferimento agli stessi dati: ad esempio SecondaApplicaz.MDB può benissimo fare riferimento allo stesso NomeApplicaz\_DATI.MDB.

Quando si utilizza un'applicazione strutturata in questo modo, si deve sempre aprire l'applicazione (non il database dei dati). In genere all'apertura di questo database si apre automaticamente una scheda che ha funzione di interfaccia principale, mediante la quale è possibile accedere a tutte le funzioni dell'applicazione. Nelle nostre applicazioni di esempio questa scheda si chiamerà sempre MenuPrinc. Affinché questa scheda si apra, è stata creata una macro particolare, denominata Autoexec, che contiene il comando per farla aprire ed è automaticamente eseguita ad ogni apertura del database.

Naturalmente si apre il database dell'applicazione se si deve usare l'applicazione. Se invece si devono costruire le tabelle o comunque modificarne la struttura, si deve invece aprire il database dei dati.

# *Come spostare oggetti e dati tra file*

Avendo a che fare con file MDB che contengono un po' di tutto, è ovviamente è possibile importare ed esportare roba da/verso altri file, come riassunto in tabella. Le azioni di importazione ed esportazione scrivono fisicamente gli oggetti, rispettivamente nel nostro database o nel file scelto come destinazione, cioè ne creano a tutti gli effetti una copia indipendente dall'originale.

L'azione di "allegare" una tabella nel nostro database (in Access 97 si dice "collegare", ma il significato è identico), al contrario non copia la tabella dentro il file MDB, ma ne scrive soltanto il riferimento. Viene appunto creato solo un *collegamento* con la tabella originale. Quando si scrive su una tabella allegata, le modifiche vengono scritte automaticamente sull'originale: questa è una cosa molto utile, come abbiamo detto al paragrafo precedente.

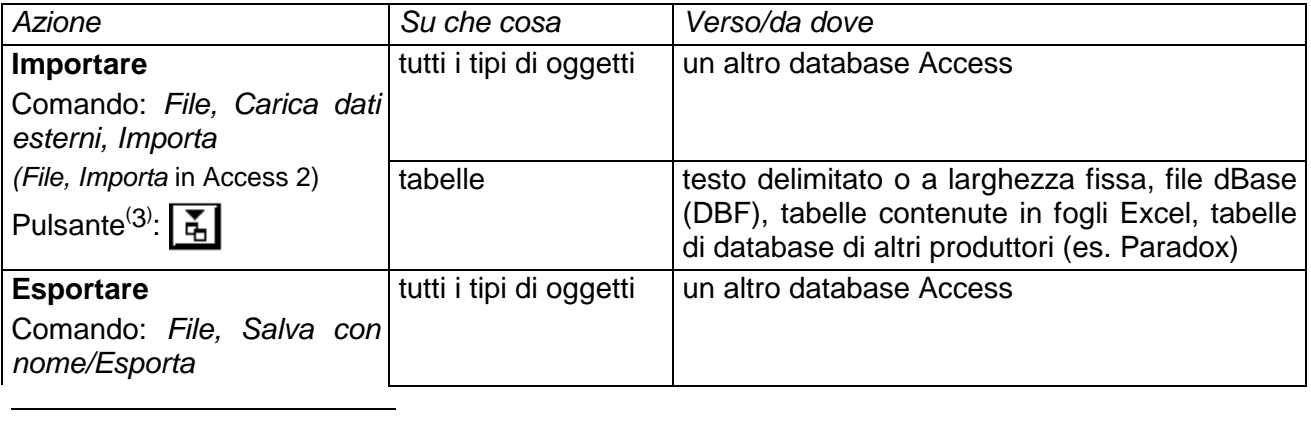

2 Una piccola complicazione: all'interno dell'applicazione viene memorizzata la posizione esatta sul disco delle tabelle allegate. Se le si pone in un'altra directory, bisogna usare File, Aggiunte, Gestore Allegati per ripristinare il collegamento (Strumenti, Aggiunte, Gestore tabelle collegate, in Access 97). Se un messaggio dice che "la funzionalità non è installata", o la si installa o si fa prima a cancellare l'allegato – si cancella solo il riferimento, non la tabella fisica! – e riallegarlo).

3 Alcuni pulsanti non sono originariamente presenti nelle barre strumenti standard, ma possono essere aggiunti facendo clic sulla barra con il pulsante destro e scegliendo Personalizza.

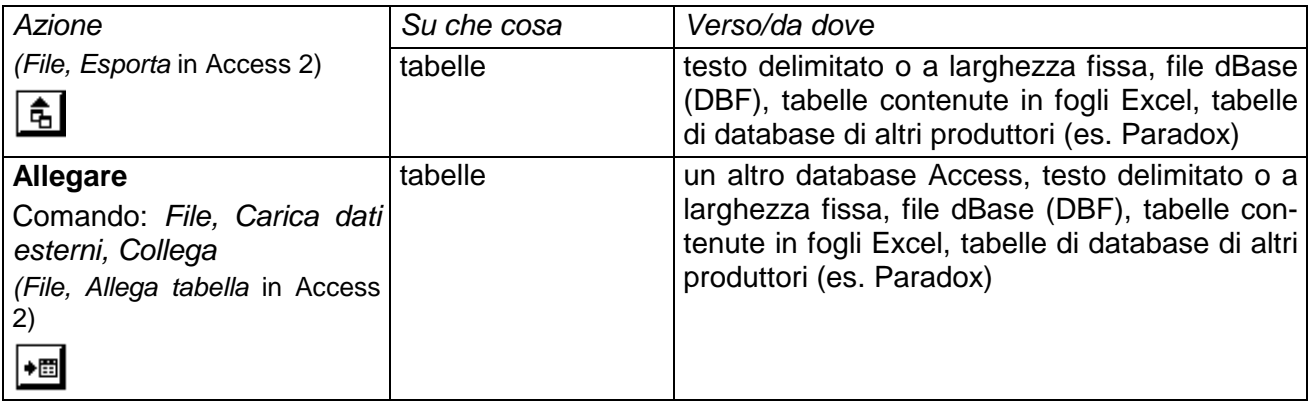

Importare informazioni da altri tipi di file, e tipicamente da Excel, è una cosa molto utile e pratica, ma richiede qualche considerazione, per essere utilizzata al meglio. Lo vedremo a pagina 13.

#### Il problema delle versioni

Con una scelta un po' discutibile, ogni nuova versione di Access cambia il formato dei file e, quel che è peggio, se si converte un database in una versione successiva non si può più tornare indietro! (nel senso che non si può risalvare in blocco il database nella versione precedente). Più in particolare:

- tabelle: è possibile esportare da un database di una versione più nuova ad uno di una versione precedente
- query: si può usare il trucco di copiare il testo SQL e incollarlo in una nuova query nel database della versione precedente
- schede: niente da fare, una scheda non può mai essere riportata ad una versione precedente (nemmeno con copia e incolla)
- report: idem
- moduli: come le query, si copia e incolla il testo del codice

Ed ecco, un po' per curiosità, il quadro delle versioni (il "Jet" è il motore del database, cioè il programma che scrive e interroga le tabelle):

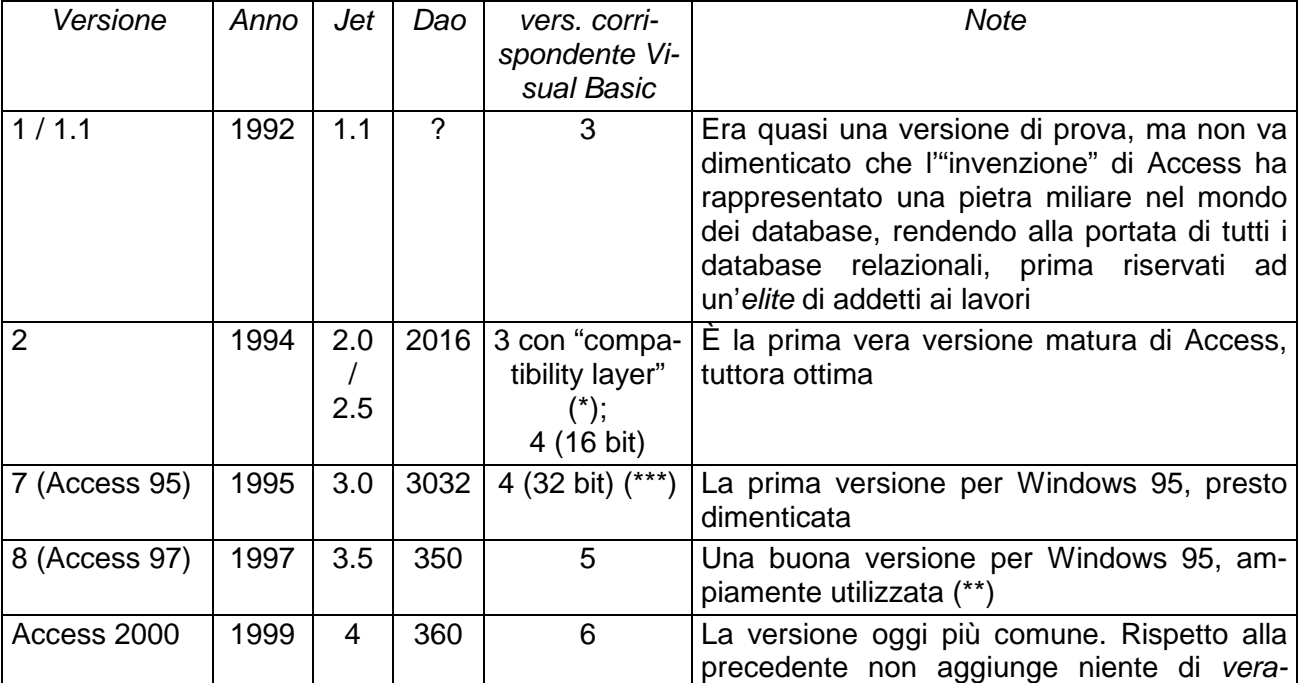

Scaricato da www.miol.it/stagniweb 7

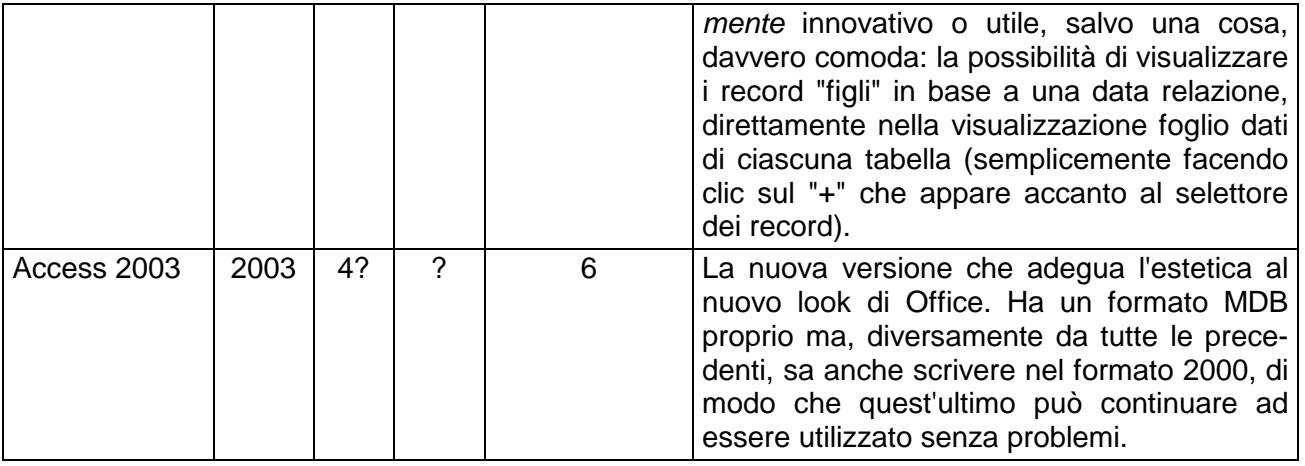

(\*) Il "compatibility layer" permette l'uso del jet 2.0 e del formato MDB di Access 2 anche a Visual Basic 3. Visual Basic 4 (16 bit) introduce il jet 2.5, che, avendo gli stessi nomi di file del jet 2.0, è con esso intercambiabile e funziona anche con Access 2.

(\*\*) L'unico vero limite è il ritmo con cui il database cresce (e ha bisogno di compattazioni): infatti ogni volta che si salva una scheda, la nuova copia viene accodata nel file MDB (anziché sovrascritta alla precedente). Il problema è che basta ridimensionare una colonna in una scheda in visualizzazione foglio dati per generare una nuova copia. Da questo punto di vista (be', forse non solo da questo) Access 2 resta un sogno!

La creazione di un file di database "compilato" (\*.MDE) limita – anche se non annulla – questo problema. Un file compilato può essere utilizzato ma non è più disponibile la visualizzazione struttura di schede e report.

Anche Access 2000 mantiene questo problema (forse a un livello lievemente meno marcato) e ha pertanto bisogno di frequenti compattazioni.

(\*\*\*) Si noti che Visual Basic 4 vers. 32 bit sa accedere via DAO anche a database di versioni successive (formato Access 97 e 2000) semplicemente includendo nei riferimenti la libreria corrispondente (dao350.dll e dao360.dll rispettivamente)

# **Le tabelle**

### *Che cosa sono*

Le tabelle rappresentano l'oggetto fondamentale in cui si archiviano i dati in un database. Ogni insieme di dati che si vuole memorizzare in un database deve essere ricondotto a una tabella. La cosa notevole è che praticamente ogni insieme di dati a cui si possa pensare e che possa servire può essere ricondotto a una tabella.

Le tabelle stupiscono infatti per l'estrema semplicità della struttura, unita appunto ad una sorprendente flessibilità, che le rende davvero la "struttura universale" per l'archiviazione di dati.

Una tabella è, ovviamente, fatta da righe e colonne.

Le colonne – i **campi** – sono tutte uguali (cioè fra loro di pari dignità, significato, utilizzo).

Le righe sono anche loro tutte uguali tranne una: la prima. Infatti la prima riga contiene l'**intestazione dei campi** (cioè il loro nome). Tutte le altre contengono i **record**.

Anche le righe contenenti i record hanno tutte la stessa dignità, lo stesso significato e lo stesso utilizzo. Sebbene i record possano essere visualizzati in un determinato ordine (ad esempio secondo l'ordine alfabetico per un certo numero di campi), *ogni record è "indipendente" dagli altri*: per quanto possa apparire strano alla prima impressione, non hanno senso, nell'uso delle tabelle, cose come il dire che il quarto record è la differenza tra i due che lo precedono, o che l'ultimo è la somma di tutti i precedenti. Questi sono infatti ragionamenti da foglio di calcolo (cioè da Excel), non da database. È tuttavia vero che mediante una query è possibile calcolare (ed è anzi spesso utile) ad esempio la somma di tutti i record o di alcuni di essi.

## *Costruire le tabelle*

Le tabelle si costruiscono in "visualizzazione struttura". In sostanza bisogna elencare i campi che costruiscono la tabella, e per ognuno di essi dire:

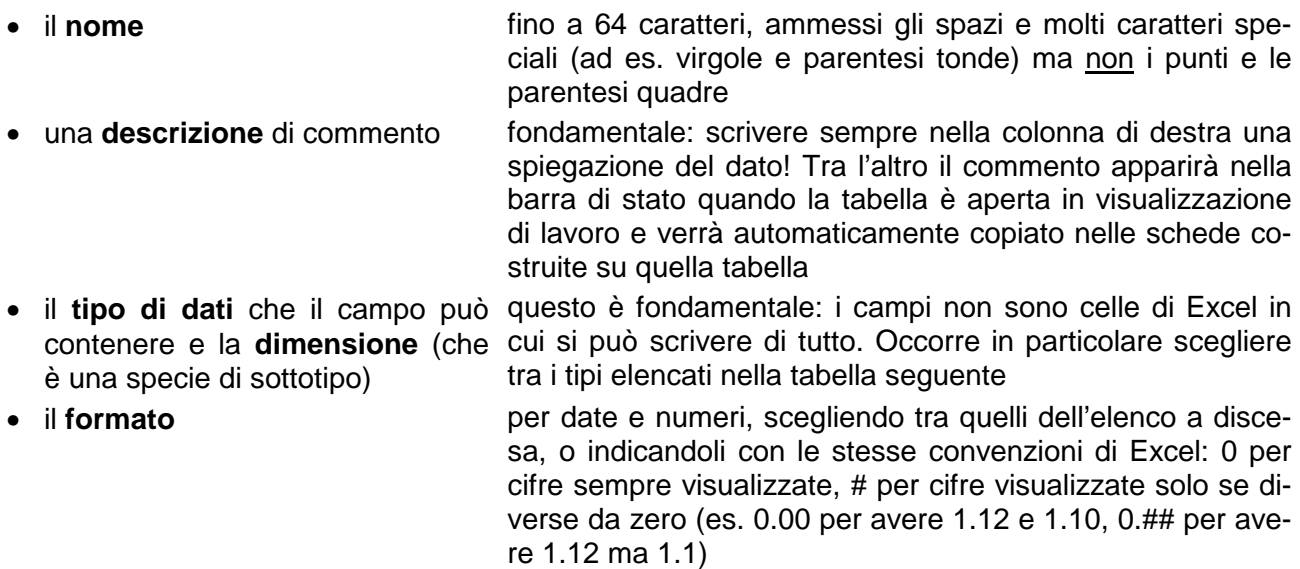

• il **valore predefinito** per far sì che un nuovo record acquisti automaticamente un certo valore (comunque modificabile a piacere). In un campo Data/ora, per avere la data di oggi, che è spesso comodo, scrivere =Fix(Now())

• altre proprietà, di uso più specifico, di norma tralasciabili, quali una **maschera di input** (ad esempio per digitare correttamente un codice fiscale) e una regola di convalida (proprietà **valido se**) per limitare i dati inseribili nel campo

Ed ecco il dettaglio su dati e dimensioni:

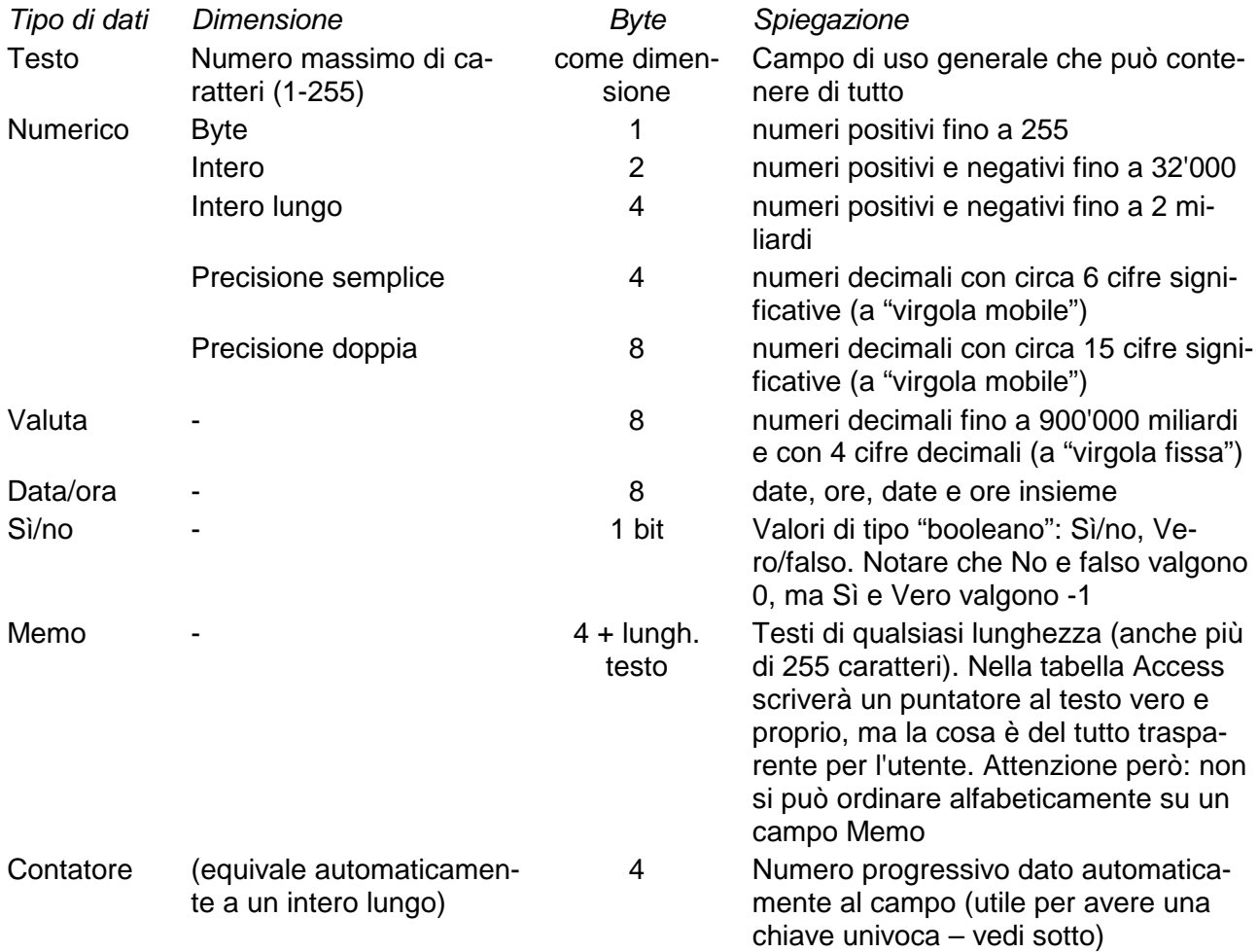

È sempre ottima regola usare il tipo dati più piccolo, sufficiente per archiviare i nostri dati. Ad esempio mai usare una precisione doppia se abbiamo a che fare solo con numeri interi, tenere la dimensione dei testi la più piccola possibile, e così via. La dimensione totale della tabella è data dalla somma della dimensione dei suoi campi moltiplicata per i record. Un "testo 100" occupa 100 caratteri per ogni record, anche se magari il 90% dei record di caratteri ne ha solo 10!

Tenere inoltre presente che un record non può mai contenere complessivamente e contemporaneamente (esclusi i campi memo) più di 2000 caratteri. Ad esempio, se faccio dieci campi Testo 255 (2550 caratteri totali), vanno bene ma non potrò mai riempirli tutti fino in fondo, contemporaneamente nello stesso record (sembra un limite forte, ma curiosamente non mi è mai capitato finora di incapparvi).

#### **Indici**

L'ultimo capitolo fondamentale sulla struttura delle tabelle è quello degli **indici**. Gli indici sono dei meccanismi automatici che aumentano (tantissimo!) l'efficienza di due tipiche operazioni:

– l'ordinamento dei record,

– il filtro dei record (cioè la selezione di quelli che soddisfano uno o più criteri dati).

In più gli indici possono impedire la presenza di record duplicati, cioè di record con identico valore in uno o più campi (detto in parole povere, se i record sono persone, indici di questo tipo impediscono di registrare due volte lo stesso tizio, che sembra una cosa banale, ma è davvero prezioso che tali indici esistano).

Gli indici possono essere applicati a uno o più campi. Se applicati a un solo campo, si impostano facilmente selezionando la proprietà **Associato a indice**. Altrimenti si impostano nella finestra apposita (Visualizza, Indici, oppure pulsante:  $|\vec{\mathbf{\epsilon}}\mathbf{\psi}|$ ).

Un indice è applicato a più campi se, nella finestra Indici, il nome dell'indice è lasciato vuoto per i campi successivi al primo (Nome $U^4$  e Data nascita in figura). Il nome dell'indice può essere qualsiasi e anche coincidere con quello di un campo. Per il campo che è la chiave primaria, Access chiama automaticamente l'indice PrimaryKey.

![](_page_10_Picture_210.jpeg)

Le opzioni sono:

![](_page_10_Picture_211.jpeg)

Riguardo agli indici su più campi:

- per velocizzare gli ordinamenti non sono convenientissimi: infatti un indice su Nome + Cognome velocizza l'ordinamento per Nome e per Nome + Cognome ma non quello per Cognome + Nome né quello per solo Cognome (spesso è utile avere ordinamenti veloci con varie combinazione dei campi);
- per imporre l'assenza di duplicati possono essere indispensabili: ad esempio per tutti gli elenchi di persone, un indice con duplicati impossibili su Cognome + Nome + Data di nascita è sempre raccomandato5.

<sup>4</sup> Dettaglio: ho chiamato il campo NomeU (U come utente) perché Nome è una parola riservata di Access (la traduzione della proprietà Name), che rischia di fare confusione ad Access stesso.

Scaricato da www.miol.it/stagniweb 11 5 Una nota molto tecnica: se un simile indice è l'unico indice univoco della tabella (chiave primaria o meno), sarò sempre costretto a inserire record con un valore in tutti e tre i campi (cioè sarebbe un guaio non sapere una data di nascita). Se invece ho un altro indice univoco e l'ho definito come chiave primaria – tipicamente un contatore, che è spesso utilizzato proprio con questa funzione – potrò inserire anche record con il solo Cognome o Cognome + Nome. L'effetto collaterale è che l'indice Cognome + Nome + Data mi impedirà sì i duplicati con un valore non nullo in tutti e tre i campi, ma mi accetterà più Cognomi uguali con nome e data non compilati, così come più coppie Cognome + Nome uguali, con data non compilata. Naturalmente lo scopo dell'archivio deve guida-

## *Utilizzare le tabelle*

In una bella applicazione personalizzata di Access, i dati, come abbiamo detto, non si manipolano (principalmente) dalle tabelle, bensì dalle schede. Tuttavia schede e tabelle funzionano in modo molto simile, e vale dunque la pena di illustrarlo fin d'ora.

Si passa tra i campi – cioè ci si muove in orizzontale – con il tabulatore. Se non si effettuano modifiche, ci si può muovere anche con i tasti cursori. Finiti i campi di un record si passa automaticamente al primo campo del record successivo (a meno che non si sia disabilitata questa funzione: è nelle opzioni).

Per modificare un campo già scritto si usa F2 (come in Excel... qualora non lo sapeste!).

Ci si muove tra record – cioè in verticale – premendo Invio o ancora con i tasti cursore o con PageUp e PageDown, oppure con le due freccine triangolari in basso. (notare in mezzo a loro anche l'indicazione del record attuale e del numero totale di record). Le freccine col trattino vanno invece al primo e ultimo record.

![](_page_11_Picture_176.jpeg)

Il complesso delle freccine è detto "pulsanti di trasferimento" (o di spostamento, in inglese navigation buttons).

Se si è arrivati all'ultimo record, si passa ad inserire un record nuovo (il numero totale, che si legge in basso, si incrementa di 1).

![](_page_11_Picture_177.jpeg)

![](_page_11_Picture_178.jpeg)

Notare che mentre si sta scrivendo in un record, il triangolo a sinistra diventa una matita: si è in fase di modifica (come quando appunto si usa F2 in Excel). Per uscire dalla fase di modifica, basta cambiare record oppure fare clic sul triangolo stesso. In questo modo le modifiche sono salvate. Per uscire dalla modifica senza salvarle, si preme invece Esc

Se si vuole eliminare un record, si fa clic sul triangolo e poi si preme Canc e si risponde Sì al messaggio di conferma. Una volta risposto Sì l'eliminazione non è annullabile!

Infine l'asterisco indica il record nuovo, in cui non si è ancora cominciato a inserire nulla. Se l'ultima riga non ha l'asterisco significa che, per qualche motivo, in quella tabella non è possibile inserire nuovi record (tabella in sola lettura o recordset di query non aggiornabile)

Notare anche che non si deve salvare il lavoro: Access, come la maggioranza dei database, accede direttamente al disco, scrivendo le modifiche di volta in volta che vengono fatte. In particolare tutte le volte che la matita scompare e ricompare il triangolo, Access ha salvato il record appena modificato (a meno che non si sia appunto premuto Esc).

Se Access chiede di salvare qualcosa di una tabella, si tratta sempre della sua *struttura* (anche solo la larghezza delle colonne) e mai dei suoi dati.

Dal momento che, come abbiamo sottolineato sopra, tutti i record hanno in una tabella la stessa dignità, non è possibile fare nulla del tipo: spostare un record sopra o sotto un altro, formattare un

re la scelta. Di solito la chiave primaria contatore e l'indice univoco sui tre campi è la soluzione (di compromesso) migliore.

record diverso da un altro (e nemmeno fare in grassetto un solo campo), aumentare l'altezza di una sola riga (le colonne invece si possono allargare ad una ad una e anche nascondere o "bloccare" quelle più a sinistra perché restino sempre visibili).

## *Fogli Excel e tabelle Access*

In molti casi è assai vantaggioso usare assieme Access ed Excel, cercando (se possibile!) di sfruttare il meglio di ciascuno (ad esempio le query di Access, che in Excel proprio non ci sono, e la formattazione e/o i grafici di Excel, che in Access ci sono ma sono di uso un po' più intricato).

Per far questo occorre ripetutamente scambiare informazioni tra i due programmi. Vediamo le possibilità (anche in questo caso ciò che vale per le tabelle, varrà anche molto simile per le schede).

#### Excel **###** Access (importa)

È spesso molto comodo importare dati da Excel: bisogna fare attenzione però che in un foglio Excel si può scrivere un po' di tutto. In una tabella Access, come abbiamo visto sopra, bisogna invece definire prima che cosa si vuole in ciascun campo (se un numero, una data, un testo, ecc.). Prima di importare da Excel, è pertanto buona norma guardare se il nostro foglio contiene davvero qualcosa che assomigli a una tabella. Selezioniamo questa tabella e le diamo un nome, ad esempio Database (scegliendo, in Excel: Inserisci, Nome, Definisci). Poi in Access, durante l'importazione, selezioniamo *Intervallo denominato*, indicando appunto il nome che abbiamo dato. Ovunque possibile, selezioniamo anche la casella "La prima riga contiene i nomi di campo", altrimenti Access chiamerà i campi Campo1, Campo2, ... Dobbiamo però ricordarci che i nomi di campo devono stare su una sola riga. In Excel spesso si ricorre a intestazioni su più righe, ad esempio per dare una struttura gerarchica ai dati: se così è, esse vanno prima ricondotte a intestazioni su un'unica riga, altrimenti i dati importati saranno difficilmente interpretabili.

![](_page_12_Picture_183.jpeg)

Ad esempio la struttura:

va prima ricondotta (in Excel) alla seguente:

![](_page_12_Picture_184.jpeg)

Se poi la struttura fosse organizzata con i record sulle colonne:

![](_page_12_Picture_185.jpeg)

bisognerebbe prima trasporla, in Excel, copiandola e scegliendo Modifica, Incolla speciale, Trasponi.

È possibile importare le celle Access in una nuova tabella oppure accodare i record ad una tabella esistente.

Quando Access crea una nuova tabella importando un file di Excel, stabilisce il tipo di dati dei campi sulla base dei dati inseriti nelle prime righe. Questa è una buona cosa, ma in genere Access è troppo "di manica larga": tutti i testi vengono posti a 255 caratteri e tutti i numeri a precisione doppia. Occorre pertanto ricordarsi di ridurre manualmente, ovunque possibile, la dimensione dei campi importati (naturalmente aprendo la tabella in visualizzazione struttura). Date e valori Sì/no vanno di norma invece bene come sono.

Se accodo a una tabella esistente, è di nuovo molto utile avere i nomi dei campi nella prima riga in Excel: Access cerca così dei campi nella tabella di destinazione che abbiano lo stesso nome. Se ci sono, Access piazzerà tutto al posto giusto, anche se i campi non sono disposti nello stesso ordine: tralascerà campi di Excel non presenti nella tabella di Access e lascerà vuoti campi di Access non presenti nella tabella di Excel. Se la prima riga non contiene nomi, Access accoderà la prima colonna al primo campo, la seconda al secondo, ecc. (segnalando se, a causa del tipo di dati, alcuni valori non possono essere incollati).

#### Access **###** Excel (copia e incolla)

- Se seleziono dei record *(anche tutti, sia di una tabella, sia di una query, sia dynaset, sia istan*tanea), li copio e li incollo in Excel, vedo che mi si incollano anche le intestazioni di campo: perfetto!
- Lo stesso vale se seleziono dei campi, o una qualsiasi area rettangolare (cioè n campi di m record, comunque collocati nella tabella).

#### Excel **###** Access (copia e incolla)

• Se copio da Excel qualcosa che assomiglia ad una tabella e la incollo in Access scegliendo Modifica, **Incolla Accoda**, mi viene incollata alla fine, record per record. Se dei dati non sono compatibili (tento di incollare del testo in un campo numerico) Access mi avvisa. Tengo presente che:

- non devo copiare anche le intestazioni di campo (cioè la prima riga, con i nomi dei campi), perché Access la considererebbe essa stessa un record;

 - vengono incollati i campi da sinistra a destra, a partire dal primo: è pertanto necessario che l'ordine dei campi in Excel sia lo stesso che in Access: devo riordinare la tabella dell'uno o dell'altro (in Access basta spostare i campi col mouse, non serve toccare la struttura);

- in particolare, se il primo campo di Access è un contatore, lo devo spostare per ultimo.
- Se non voglio accodare, ma sostituire dei record esistenti, devo selezionare in Access tanti record quanti sono quelli che voglio incollare e, per tali record, almeno il primo campo a partire dal quale voglio incollare (non è necessario che sia il primo campo delle tabella).

 In altre parole, se voglio sostituire l'"intervallo" B2:D4, dovrò selezionare in Access almeno il rettangolo col doppio bordo e poi scegliere Incolla (non: Incolla accoda).

![](_page_13_Picture_183.jpeg)

--- \* \* ---

Tenere a mente che a volte può essere molto pratico pescare dati da Access, elaborarli in Excel e ri-incollarli in Access. Uniche note in proposito:

– non è la cosa più elegante di questo mondo... (importa?)

– bisogna fare qualche prova per capire come vengono trattati i casi particolari (campi vuoti, contatori, date, rispetto di valori non duplicati, ecc.);

– di norma il passaggio Access **###** Excel dà meno problemi del viceversa, perché ad Excel... va un po' bene di tutto.

# **Le query**

Le query costituiscono una parte fondamentale del nostro lavoro con i database: rappresentano in un certo senso il motivo per cui archiviamo i nostri dati nelle tabelle. Noi riempiamo le tabelle per poterle poi interrogare, cioè per poterne estrarre informazioni: tale è appunto il compito di ogni query.

Attraverso una query noi non creiamo alcuna nuova informazione, ma prendiamo l'informazione già contenuta nelle tabelle e la visualizziamo in una forma più comoda e più leggibile per i nostri fini. A esempio una tipica forma comoda secondo cui mostrare informazioni è quella di elencarle in ordine alfabetico (o numerico, o di data) rispetto a uno o più campi. Un primo gruppo di query è pertanto rappresentato dalle query di ordinamento.

Un altro modo di mostrare intelligentemente le informazioni è quello di far vedere solo le cose che interessano davvero, sia in termini di campi, sia di record: le query che scelgono i campi da mostrare e, come si dice, "filtrano" i record costituiscono la grossa famiglia delle query di selezione.

Un altro modo ancora è quello di effettuare delle operazioni sui campi presenti nella tabella: ad esempio, data la superficie e la popolazione di un comune, calcolarne la densità; sono queste le query che producono campi calcolati.

Nel seguito passeremo in rassegna i principali gruppi di query. Access permette di progettare le query in due modi diversi:

- in **visualizzazione struttura** (pulsante  $|\mathcal{M}|$ ), in cui le condizioni della query si impostano compilando la griglia QBE (Query by example), in modo facile e intuitivo (per quanto possa essere facile scrivere query, cioè occuparsi dell'aspetto sicuramente più "cruciale" di Access...);
- in **visualizzazione SQL** (pulsante <sup>| so</sup>l), in cui la sintassi della query si scrive "a parole" naturalmente in inglese – usando il linguaggio SQL (Structured query language).

Il risultato della query si ottiene premendo poi il pulsante della **visualizzazione foglio dati** ( ) o

il pulsante Esegui (

Noi descriveremo le query principalmente indicandone l'istruzione SQL, che è un po' più difficile ma anche molto "formalizzata" e didattica. Scrivendo l'istruzione SQL nell'omonima visualizzazione della query e passando alla visualizzazione struttura, se ne vede la corrispondente griglia QBE. Una volta pratici, è di norma più facile scrivere query in QBE. Se però una query non dà il risultato voluto, spesso ci si accorge dell'errore proprio andandosi a leggere l'istruzione SQL: ce ne ricorderemo.

## *Dynaset e istantanee*

Le query, come si era accennato nel primo capitolo, restituiscono recordset (cioè insiemi di record) di due tipi:

- dynaset, che possono essere aggiornati;
- istantanee (snapshot), che non possono essere aggiornate.

Un dynaset è immediatamente identificabile perché alla fine dei record compare il record nuovo (quello con l'asterisco).

In un dynaset posso aggiungere record e modificare i record esistenti, proprio come se stessi scrivendo in una tabella. Le modifiche verranno automaticamente scritte nella tabella a cui la query si riferisce.

Come si può immaginare, in un'istantanea, al contrario, non posso né aggiungere record, né modificare quelli esistenti. Naturalmente, Access non fa istantanee a suo piacimento: sono tali solo i recordset che, per come sono costruiti, non si saprebbe proprio come aggiornare; ne vedremo qualche esempio qui sotto.

Ecco dunque, nei paragrafi che seguono, i più tipici gruppi di query.

### *Semplice visualizzazione di alcuni campi* **(istruzione SELECT)**

Si vogliono vedere solo i campi che interessano, tralasciando tutti gli altri. Se ad esempio devo stampare delle etichette per il mio indirizzario, scriverò:

# **SELECT NomeU, Cognome, Indirizzo, CAP, Città, Prov**

**FROM Utenti;** 

È la query "Etichette" se voglio stampare un report di etichette per indirizzi.

### *Ordinamento dei record secondo una o più chiavi*

Vengono mostrati tutti i campi, con i record in un certo ordine.

### **SELECT \* FROM DB\_Libri ORDER BY Autore, Titolo\_principale;**

È la query "Libri ordinamento" se voglio ordinare una tabella di libri. L'asterisco corrisponde alla proprietà Output tutti i campi impostata a Sì nella tavola delle proprietà della query (scegliere Visualizza, Proprietà).

"Utenti ordinamento": il nome è simile, e l'istruzione SQL ancora di più: **SELECT \* FROM Utenti ORDER BY Cognome, NomeU;** 

### *Limitazione dei record visualizzati* **(clausole WHERE)**

È tra i più classici esempi di query: serve per limitare i record visualizzati a quelli che soddisfano alcune condizioni (ricordiamo che invece con SELECT si limitano i campi da vedere a quelli che interessano).

Qui si vogliono solo gli utenti di Vigevano: la query introduce una condizione **WHERE** (where = dove) per limitare i record restituiti.

### **SELECT \* FROM Utenti WHERE (Utenti.Città="Vigevano");**

Naturalmente una condizione Where può essere abbinata alla selezione dei campi da mostrare, come nei prossimi esempi.

In questo caso voglio soggetto, autore, titolo e segnatura dei libri che hanno un soggetto *(is not* null = non è null; **null** indica un campo vuoto, che non contiene dati). In più i libri sono ordinati per soggetto.

### **SELECT Soggetti, Autore, Titolo\_principale, Segnatura FROM DB\_Libri WHERE ((Soggetti Is Not Null)) ORDER BY Soggetti;**

È la query "Soggettario" se voglio costruire un elenco di libri per soggetto.

Le condizioni WHERE possono essere anche più di una. Due condizioni WHERE unite da un AND mi danno i libri editi nel 1994 che costano più di 10'000 lire:

## **SELECT Titolo\_principale, Prezzo FROM DB\_Libri WHERE ((DB\_Libri.Anno="1994") AND (DB\_Libri.Prezzo>10000));**

Se poi li voglio ordinati per prezzo, basta che tolgo il punto e virgola finale e aggiungo in fondo: **ORDER BY Prezzo;**

#### I filtri

A tabelle e schede è possibile applicare dei filtri. Applicare un **filtro** a una tabella o una scheda significa ordinare i suoi record oppure mostrarne solo una parte. Se si vuole salvare il filtro (per riutilizzarlo), si dice che lo si salva "come query", perché in effetti un filtro **è** una query. Più precisamente un filtro è una query di questo tipo (condizione Where) o del tipo visto subito sopra (ordinamento).

## *Estrazione di record unici* **(predicato DISTINCT)**

È una variante al soggettario: se volessi solo l'elenco dei soggetti (senza i titoli dei libri), mi aspetterei di non vedere due volte lo stesso soggetto, anche se è presente in due libri: questo si ottiene con la parola riservata **DISTINCT**. In QBE ciò corrisponde ad impostare a Sì la proprietà Valori unici nella tavola delle proprietà della query.

### **SELECT DISTINCT Soggetti FROM DB\_Libri WHERE ((Soggetti Is Not Null)) ORDER BY Soggetti;**

Nota: tutte le "origini riga" delle caselle a discesa delle schede (che vedremo nel capitolo corrispondente) sono del tipo:

# **SELECT DISTINCT Città FROM Utenti ORDER BY Città;**

È esattamente questo che bisogna scrivere nella proprietà Origine riga del controllo Casella combinata in questione (nella scheda in visualizzazione struttura, cfr. a pag. 30 per ulteriori dettagli).

Nota: per come è fatto, il recordset di una query di questo tipo è sempre un'istantanea (non aggiornabile): infatti non si saprebbe se aggiornare l'uno o l'altro dei vari record che hanno lo stesso soggetto e che quindi nella query finiscono su una sola riga.

### *Query con parametri*

Riprendo la condizione WHERE per vedere gli utenti di Vigevano. Questa volta poi mostro solo cognome e nome; notare che la città non è visualizzata (manca il segno di spunta nella griglia QBE).

### **SELECT Cognome, NomeU FROM Utenti WHERE (Utenti.Città="Vigevano");**

Se voglio usare la stessa query, ma cambiando di volta in volta città, scrivo:

# **SELECT Cognome, NomeU FROM Utenti**

### **WHERE (Città=[Immettere la città:]);**

dove quello che c'è tra parentesi quadre è un **parametro**. Access mostrerà una finestra di dialogo per chiedere di immettere il valore, usando proprio il testo del parametro come didascalia. Se immetto Vigevano mi riconduco alla query precedente, ma posso anche immettere Milano, piuttosto che Gravellona.

### *Query con operatore LIKE*

In una condizione WHERE, o, equivalentemente, sulla riga "criteri" della griglia QBE, se (ad esempio) voglio tutti i cognomi che cominciano per A, scriverò:

Like "A"\*

Cioè in SQL: **WHERE ((Utenti.Cognome Like "a\*"));**

Se voglio che la lettera iniziale sia un parametro, scriverò invece (il testo tra parentesi è libero): Like [Digitare la lettera iniziale] & "\*"

Cioè in SQL: **WHERE ((Utenti.Cognome Like [Digitare la lettera iniziale] & "\*"));** Notare la & per concatenare il parametro con l'asterisco (è questo il trucco).

## *Query che fanno raggruppamenti*

Rappresentano un gruppo molto utile di query: quelle in cui, sulla base dei record contenuti in una tabella, si vogliono calcolare dei nuovi record "di sintesi", ad esempio con dei totali o delle medie. Nel nostro esempio vogliamo il costo totale per tutti i libri di ciascuna casa editrice.

In QBE bisogna prima scegliere Visualizza, Formule (pulsante  $|\Sigma|$ ). Poi nella riga delle formule,

Edizione ha Raggruppamento, mentre Prezzo ha Somma.

Per far sì che il campo della somma sia rinominato Costo Totale, nella prima riga QBE si scrive Costo Totale: Prezzo (notare i due punti), che coincide con la parola riservata **AS** di SQL (as = come). In caso contrario Access chiamerebbe il campo "SommaDiPrezzo".

In SQL tutto ciò è:

#### **SELECT Edizione, Sum(Prezzo) AS [Costo Totale]**

#### **FROM DB\_Libri GROUP BY Edizione;**

Analogamente alla somma, si può calcolare il valore minimo, medio, massimo, ecc.

Se, anziché distinguere per casa editrice, si vogliono i totali generali, bisogna togliere la colonna Edizione (cioè il suo raggruppamento). Volendo, si può allora vedere (oltre al costo) anche il numero totale dei libri, mediante la funzione Conteggio (applicata ad un campo qualsiasi che contenga dati, per es. l'ID\_Libro):

#### **SELECT Count(ID\_Libro) AS [Totale Libri], Sum(Prezzo) AS [Costo Totale] FROM DB\_Libri;**

Notare che in SQL non c'è più la riga con GROUP BY.

Nota: per come è fatto, il recordset di una query di raggruppamento è sempre un'istantanea (non aggiornabile): infatti essa mostra i "totali", e Access non saprebbe come riportare una modifica fatta sui totali ai valori contenuti nei singoli record "addendi".

## *Query che aggiungono campi calcolati*

Si calcola una nuova colonna: prezzo IVA esclusa. Essa è un esempio di **campo calcolato.** In una colonna QBE basta scrivere Prezzo/1.2 (se l'IVA è il 20%), eventualmente preceduto dal nuovo nome di campo con i due punti (che viene reso in SQL attraverso AS):

### **SELECT Autore, Titolo\_principale, Prezzo, [Prezzo]/1.2 AS [Prezzo IVA esclusa] FROM DB\_Libri;**

# *Query a campi incrociati* **("crosstab")**

Rappresentano un tipo di query un po' particolare, in cui si utilizzano dei valori contenuti in un certo campo per produrre nuovi campi.

Nell'esempio della matrice origine destinazione, l'Istat fornisce il seguente tracciato record:

- 1) Comune di origine
- 2) Comune di destinazione
- 3) Mezzo di trasporto
- 4) Numero viaggi

In questo modo mi resta scomodo leggere la distribuzione dei pendolari tra i vari mezzi, che resta spezzata su *tanti* record (quanti sono i possibili mezzi di trasporto). Se voglio avere su una sola riga tutti i viaggi per ciascun mezzo, cioè se voglio un tracciato del tipo:

- 1) Comune di origine
- 2) Comune di destinazione
- 3) Viaggi in treno
- 4) Viaggi in bus
- 5) Viaggi in auto,

devo ricorrere ad una query a campi incrociati.

In questo caso la formulazione SQL, pur ovviamente esatta, è un po' complessa, e val più la pena di osservare la corrispondente griglia QBE:

![](_page_20_Picture_122.jpeg)

In particolare, i primi due campi sono rimasti uguali (sono le **intestazioni di riga**, che possono essere una sola o più di una).

I valori contenuti nel terzo campo d'origine sono diventati essi stessi nuovi campi (sono le **intestazioni di colonna**, e posso scegliere un solo campo di origine per fargli fare questa operazione) Notare che la cosa funziona perché il campo di origine 'Mezzo' conteneva un numero finito di valori.

Infine i valori del quarto campo di origine vengono ripartiti tra i tre nuovi campi creati (il campo 'Viaggi' d'origine è il **valore** e posso scegliere un solo campo di origine per fargli fare questa operazione). Devo anche scegliere cosa fare se incontro più record con i primi tre campi uguali (stessa origine, stessa destinazione, stesso mezzo): questo nella matrice Istat, per come è fatta, non succede mai: metto la funzione Somma, che va bene nella maggior parte dei casi e che in questo caso sarà sempre la somma di un solo addendo.

![](_page_20_Picture_123.jpeg)

Nota: per come è fatto, il recordset di una query a campi incrociati è sempre un'istantanea (non aggiornabile).

Nota2: l'istruzione SQL, per curiosità, era: **TRANSFORM Sum(Viaggi) AS SommadiViaggi SELECT Origine, Destinazione FROM OrigineDestinazione GROUP BY Origine, Destinazione PIVOT Mezzo;** 

## *Query che modificano tabelle* **(query di comando)**

Sono un caso particolare di tutte le normali query, in cui quel che viene prodotto non è un semplice recordset (che esiste finché non si chiude la query e viene rigenerato se la si riapre). Al contrario (e secondo la query scelta) i record prodotti dalla query stessa possono essere:

- stabilmente salvati in una nuova tabella **### Query di creazione tabella**
- stabilmente salvati nella stessa tabella, con alcuni campi aggiornati **### Query di aggiornamento**
- accodati a quelli presenti in una tabella esistente **### Query di accodamento**
- cancellati dalla tabella su cui la query è basata (pericolo...!) **### Query di eliminazione**

Una volta selezionato il tipo di query (menu "Query"), si raccomanda di fare una prova del risultato, premendo il consueto pulsante 'Foglio dati' ( $\boxed{m}$ ). Tale pulsante genera comunque un recordset, quindi senza rischi.

Poi, per rendere effettive le modifiche, bisogna premere il pulsante 'Esegui' (quello col punto esclamativo  $|\cdot|\cdot|$ .

Qualche dettaglio in più:

- **Creazione tabella:** viene creata una tabella con i campi selezionati. Non vengono però creati (o copiati dalla tabella di origine) la chiave primaria, gli indici, le relazioni, che è pertanto assai raccomandabile sistemare a mano. Dare anche un'occhiata ai tipi di dati (ad es. un campo calcolato potrebbe essere stato impostato a Precisione doppia quando un Intero lungo poteva bastare);
- **Aggiornamento:** un caso tipico è quello di aggiornare il campo 'prezzo' di una tabella di prodotti, applicando un aumento di una certa percentuale;
- **Accodamento:** bisogna indicare in che campo della tabella di destinazione va a finire ciascun campo della tabella di origine (o anche campo calcolato sulla base di quelli della tabella di origine). Deve naturalmente esserci coerenza o almeno compatibilità nei tipi di dati tra la tabella di origine e quella di destinazione: ad esempio posso accodare un numero dentro un campo di testo ma non viceversa (a meno che il campo di testo in realtà non contenga cose interpretabili come numeri). Se la tabella di destinazione ha più campi della tabella di origine, quelli di troppo verranno lasciati vuoti;
- **Eliminazione:** i record selezionati vengono cancellati. Ad esempio si potrebbero voler "archiviare" in un altro database i clienti "vecchi": con una prima query di creazione tabella o di accodamento si copiano in un posto sicuro i clienti che abbiano una qualche data anteriore a quella stabilita. Poi, usando lo stesso criterio sulla data, si eliminano i clienti dal database corrente.

Nota: le query a campi incrociati non possono essere rese query di comando. Se si vuole creare una tabella a campi incrociati, bisogna prima fare una query a campi incrociati e poi una query di creazione tabella (o di accodamento) basata su quella query.

Possono invece essere query di accodamento o di creazione tabella le query di raggruppamento.

Altra nota: non eccedere con le query che generano tabelle: ricordarsi che il recordset di una query – specie se è un dynaset – è utilizzabile proprio come fosse una tabella (ad esempio in una scheda). Se genero tre tabelle partendo da una tabella madre, e mi accorgo di un dato scritto sbagliato in quest'ultima, me lo devo correggere a mano in tutte e tre le tabelle generate!

Un caso in cui è vantaggioso generare nuove tabelle è quello in cui la tabella madre è veramente molto grossa, e di essa mi occorrono di frequente solo poche informazioni. In tal caso genero una tabella con tali poche informazioni e poi uso quella molto più velocemente.

#### Accodare o creare nuove tabelle?

Spesso, anche quando è legittimo creare una nuova tabella, ci si scontra con un effetto collaterale non gradito delle query di creazione tabella: la tabella nasce "nuda", cioè priva di molte delle caratteristiche che abbiamo imparato a progettare nel capitolo precedente. Ad esempio essa sarà priva di indici e di commenti; non verranno preservati i formati numerici e le larghezze delle colonne; inoltre il tipo di dati dei campi calcolati sarà scelto in automatico con abbondanza (testi 255 e numeri a precisione doppia).

Una soluzione spesso vincente è quella di non creare nuove tabelle con una query, ma di crearsi a mano una tabella con tutti i dettagli messi a posto e quindi usare una query di accodamento per riempirla. Se poi dobbiamo riempirla daccapo più volte, basterà ricordarsi di eliminare preventivamente i record già presenti mediante una semplice query di eliminazione (**delete \* from [nome tabella]**).

# **Le schede**

Come abbiamo visto nel primo capitolo, le schede sono la principale interfaccia di un'applicazione Access. Gli oggetti sulle schede (**"controlli"**) si definiscono graficamente in visualizzazione struttura, con il normale uso del mouse (spostare, ridimensionare, ecc.) e con i normali pulsanti di formattazione, analoghi a quelli di Word (carattere, dimensione, grassetto, corsivo...). La parte più impegnativa delle schede non è però tanto come appaiono, quanto cosa mostrano e che compiti eseguono. Ciò si stabilisce impostando correttamente le loro **proprietà**. La finestra delle proprietà appare scegliendo Visualizza, Proprietà (pulsante ).

Naturalmente le proprietà si impostano nella fase di progettazione della scheda, cioè in visualizzazione struttura (pulsante  $\mathbb{R}$ ). Poi la scheda si usa in visualizzazione scheda (pul-

sante  $\boxed{=}$ ) o foglio dati ( $\boxed{=}$ ). Nel primo caso si vede un record alla volta, nel secondo la visualizzazione è simile a quella di un foglio Excel (o di una tabella "nuda"). Se la scheda ha compiti di interfaccia – cioè contiene pulsanti, caselle di opzione e simili – deve essere necessariamente utilizzata in visualizzazione scheda, perché nel foglio dati i pulsanti non apparirebbero. Come vedremo parlando di database con più tabelle in relazione tra loro, una scheda in visualizzazione scheda può contenere al proprio interno una sottoscheda in visualizzazione foglio dati.

Le proprietà si applicano:

![](_page_23_Picture_149.jpeg)

Vengono ora passate in rassegna non proprio tutte le proprietà, ma quelle più tipicamente utili.

L'uso delle schede per vedere e modificare i record (pulsanti di spostamento, selettore record triangolo/matita, ecc.) è del tutto simile a quello già visto per le tabelle a pag. 12.

# *Proprietà delle schede*

#### Proprietà di dati

Sono le più importanti, in quanto definiscono a quali dati guarda, fa riferimento la scheda.

![](_page_24_Picture_281.jpeg)

(\*) Schede utilizzate per leggere e scrivere dati (Es. Libri, Utenti)

(\*\*) Schede usate con funzione di sola interfaccia (Es.: Menu principale, Menu stampe)

(-) impostazione non rilevante

#### Proprietà di layout

(layout = disposizione grafica degli oggetti sulla scheda)

![](_page_24_Picture_282.jpeg)

![](_page_25_Picture_239.jpeg)

(+) a differenza del "nome" dei controlli (vedi sotto), procedure e macro continuano a fare riferimento alla scheda utilizzando il nome con cui essa è stata salvata (non il "titolo")

(\*) Le schede **"PopUp"** sono quelle che appaiono sopra altre schede, comportandosi come le normali finestre di dialogo. Possono essere:

- **a scelta obbligatoria** (o condizionate, in inglese Modal): non si può fare altro finché non le si chiude (come ad esempio la finestra Apri o Salva con nome);
- **non a scelta obbligatoria**: si può continuare a lavorare tenendosele davanti (come ad esempio la finestra Trova e sostituisci in Word).

PopUp e A scelta obbligatoria sono anch'esse due proprietà della scheda.

(\*\*) Dipende dall'utilizzo che si fa della scheda. Se è usata come scheda normale per vedere record, segue quanto detto per le schede dati, se è usata come finestra di dialogo (ad esempio per scegliere opzioni) segue quanto detto per le schede menu.

![](_page_25_Picture_240.jpeg)

#### Altre proprietà

(\*\*) Dipende dall'utilizzo che si fa della scheda. Se è usata come scheda normale per vedere record, segue quanto detto per le schede dati, se è usata come finestra di dialogo (ad esempio per scegliere opzioni) segue quanto detto per le schede menu.

# *Proprietà delle sezioni*

Praticamente facilissimo: l'unica cosa utile è il colore dello sfondo, che di norma si imposta a grigio. Il numero corrispondente è 12632256, ma si può scegliere il colore usando il pulsantino con i tre puntini, accanto alla proprietà.

Se poi la scheda viene stampata, tenere presente che:

- Stampa sezione unita impostato a Sì fa sì che ogni record cominci su pagina nuova se non può stare tutto intero sulla pagina corrente (cioè impedisce di "spezzare" i record, a meno che non siano addirittura più lunghi di una pagina, nel cui caso comincerebbero comunque a pagina nuova, andando a concludersi nella successiva);
- Interruzione pagina impostato a Dopo sezione stampa un solo record per pagina (impostato a Prima di sezione farebbe su pagina a sé anche un'eventuale Intestazione del report).

# *I controlli*

In questo paragrafo elenco molto brevemente i vari controlli di cui si dispone in una scheda.

I controlli in **grassetto** sono quelli a cui è possibile "legare" dei dati, cioè quelli che dispongono di una proprietà Origine controllo (vedi sotto). Questi sono cioè i controlli attraverso i quali si leggono e scrivono dati nelle tabelle o query a cui la scheda è associata (cfr. sopra, la proprietà Origine record, che è un po' la "proprietà madre" dell'Origine controllo). Gli altri controlli hanno principalmente funzione estetica (es. linee) o fondamentale funzione di interfaccia (pulsanti).

![](_page_26_Picture_174.jpeg)

![](_page_27_Picture_173.jpeg)

#### Creare controlli legati

Quando si disegnano controlli sulla scheda e si intende associare a essi un campo della tabella o query su cui la scheda è basata, conviene usare l'elenco campi (pulsante  $\left|\mathbf{m}\right|$  o Visualizza, Elenco campi): si sceglie il controllo, facendo clic sul pulsante corrispondente e quindi si trascina il campo dall'elenco campi al posto dove lo si vuole mettere.

In questo modo il controllo creato eredita molte proprietà utili dal campo corrispondente (oltre naturalmente all'Origine controllo, anche il formato numerico, il commento che diventa testo della barra di stato, ecc.). In più il controllo assume automaticamente il nome del campo (se non c'è già un altro controllo con quel nome).

Se si trascina il campo senza prima selezionare un controllo, verrà creata per impostazione predefinita una casella di testo.

# *Proprietà dei controlli*

Queste proprietà si applicano ai singoli controlli (non tutte le proprietà sono disponibili per tutti i controlli).

#### Proprietà di dati

| Proprietà          | Commenti                                                                                                    |
|--------------------|----------------------------------------------------------------------------------------------------|
| Origine controllo  | Fondamentale: indica il campo a cui fa riferimento il controllo, tra quelli della<br>tabella o query specificata in "Origine record" nelle proprietà della scheda.                                                                                                    |
|                    | Attenzione: se il controllo è usato per eseguire operazioni (ad es. per cercare<br>dei record), lasciare bianca questa proprietà (sulla scheda comparirà la dici-<br>tura "Non legato" o "Non associato" <sup>6</sup> )                                                                                                    |
|                    | Campi calcolati: se il controllo è utilizzato per mostrare il risultato di un'opera-<br>zione, in questa proprietà si scrive proprio l'espressione desiderata. Se ad es.<br>esiste un campo Costo e un campo Ricavo, il controllo Guadagno avrà come<br>Origine =[Ricavo] - [Costo]. (questo vale se il campo calcolato non era già<br>presente nella query; se lo era, come in effetti è spesso consigliabile, l'Origi-<br>ne controllo resta il campo calcolato della stessa query) |
| Formato            | Se il controllo contiene numeri, ne fissa il formato. Scelta consigliata: "Stan-<br>dard" $(*)$                                                                                                    |
| Cifre decimali     | Se il controllo contiene numeri, fissa le cifre decimali (deve essere stato spe-<br>cificato un formato nella proprietà precedente) (*)                                                                                                    |
| Maschera input     | Maschera per inserire date, codici fiscali, ecc. (*)                                                                                                    |
| Valore predefinito | Il valore assegnato al campo per un nuovo record (*)                                                                                                    |
| Valido se          | Una regola di convalida per i dati nel campo. Se è un campo numerico, si po-<br>trebbero volere ad es. solo numeri >100 o tra 1 e 10; se sono date, si potreb-<br>bero volere solo date anteriori ad oggi, ecc. Sembra facile, ma occorre usare<br>le regole di convalida con discernimento (si rischia di scoprire poi che non è<br>così immediato stabilire che cosa si vuole davvero scrivere in un campo)                                                                         |

<sup>6</sup> Spesso riporto proprietà o altre espressioni con doppia terminologia: questo perché nel corso delle versioni di Access, la traduzione italiana di molte cose è stata modificata (spesso fermo restando il termine originale inglese!). In genere i due termini che indico si riferiscono alle versioni 2 e 97.

![](_page_29_Picture_183.jpeg)

(\*) ha la stessa funzione dell'omonima proprietà delle tabelle. Se la scheda è stata creata con un'autocomposizione e la proprietà era stata impostata per la tabella di origine, oppure se il controllo è stato creato trascinando dall'elenco campi (come consigliato sopra) queste proprietà saranno automaticamente applicate anche alla scheda; in caso contrario, vanno applicata a mano.

![](_page_29_Picture_184.jpeg)

![](_page_30_Picture_143.jpeg)

#### Proprietà di layout

![](_page_30_Picture_144.jpeg)

#### Altre proprietà

![](_page_31_Picture_165.jpeg)

# *Eventi (schede e controlli)*

Un particolare gruppo di proprietà (le ultime elencate nella tavola delle proprietà) è quello che specifica le **macro** o le **procedure** associate ad **eventi** che si verificano sulla scheda (o sul controllo). Più che elencare le proprietà, risulta utile segnalare qui gli eventi a cui è più tipico associare macro o procedure. Di norma non si associano procedure ad eventi delle sezioni (corpo e intestazioni/piè di pagina).

![](_page_31_Picture_166.jpeg)

![](_page_32_Picture_114.jpeg)

 $\overline{a}$ 

<sup>7</sup> L'evento Open (apertura) a differenza di Load (caricamento) può essere "annullato".

# **I report**

I report si costruiscono in maniera assai simile alle schede (hanno le stesse proprietà, molti controlli in comune, anche tali controlli hanno identiche proprietà, ecc.).

In particolare valgono l'esistenza di una visualizzazione struttura e una di utilizzo (che in questo caso è quella di anteprima di stampa, da cui poi il report viene fisicamente stampato), le modalità di fissare l'origine dei dati usati (proprietà Origine record del report e Origine controllo dei suoi controlli), la possibilità di creare i controlli trascinandoli dall'elenco campi, e così via.

Tuttavia il fatto che i report siano fatti per essere stampati porta a due significative differenze:

- i report mostrano sempre dati (non esistono report con funzione di menu); conseguenza: sui report mancano tutti i controlli che possono essere scelti dall'utente (pulsanti, caselle a discesa...);
- esiste un'operazione in più, facoltativa ma molto utile, che è quella dei **raggruppamenti**: i dati possono cioè essere raggruppati / ordinati in base ad alcuni campi.

 L'ordinamento può essere naturalmente fatto anche con la query su cui il report è basato, ma il raggruppamento fatto direttamente sul report è di norma più efficace, perché genera delle corrispondenti **intestazioni di gruppo**, come adesso vedremo. Prestare tuttavia attenzione al fatto che ordinamenti su più campi fatti parzialmente a livello di query e parzialmente a livello di raggruppamento potrebbero dar luogo a risultati inaspettati.

Un esempio semplicissimo di raggruppamento è quello di una rubrica telefonica: i cognomi sono raggruppati (e ordinati) per la loro lettera iniziale:

**- A**  primo cognome per A secondo cognome per A ... ... **- B**  primo cognome per B ... ... **...** 

I raggruppamenti possono essere "nidificati": ad esempio, con il database dei libri, posso fare una rubrica per soggetti (i soggetti corrispondono ai cognomi della rubrica precedente). Poi per ogni soggetto mostro tutti i titoli dei libri che lo riguardano.

I raggruppamenti si definiscono nella finestra omonima, che viene mostrata scegliendo Visualizza, Ordinamento e raggruppamento in visualizzazione struttura del report (pulsante ): notare come tale finestra assomigli (ad esempio) a quella con cui si definiscono gli indici delle tabelle.

Nella definizione dei raggruppamenti prestare attenzione alla proprietà Raggruppa secondo: "ogni valore" fa il raggruppamento normale; "caratteri iniziali", con la successiva proprietà Intervallo raggruppamento impostata a 1 raggruppa invece per la sola iniziale.

I cognomi e i soggetti sono raggruppati solo per la prima lettera. I libri, all'interno di ciascun soggetto, sono raggruppati per l'intero soggetto.

Notare infine, come anticipato, che ogni voce di raggruppamento genera, a livello del report, una corrispondente **intestazione** (e, volendolo, anche un piè di pagina): in tale intestazione si mette di norma quello per cui appunto si sta raggruppando.

Piccolo trucco: per scrivere la lettera iniziale (come appunto in una rubrica) si usa la funzione Left (=sinistra, nel senso di primi caratteri a sinistra), in un controllo Casella di testo:

=Left([NomeCampo];1)

(L'1 indica che prendo solo il primo carattere a sinistra)

Vedere il report della rubrica S&h per un esempio di tutto questo.

## *Proprietà dei report*

Per quanti riguarda le proprietà, riporto quelle poche nuove, rispetto alle schede:

#### Proprietà delle sezioni (intestazioni di gruppo)

![](_page_34_Picture_160.jpeg)

#### Proprietà dei controlli

![](_page_34_Picture_161.jpeg)

**Stampa su più colonne**: questa caratteristica non si definisce tra le proprietà del report, bensì in File, Imposta stampante, scegliendo "Altro >>" (File, Imposta pagina, Colonne, in Access 97): il numero di colonne è quello che si scrive alla voce "Elementi orizzontali".

# **L'automazione del database (macro e moduli)**

Come anticipato nei primi capitoli, l'automazione del database (costruzione di un'applicazione personalizzata) si ottiene con le macro e con i moduli Access Basic (Visual Basic per Access 97, ma cambia solo poco più del nome). Ho aggiunto in questo capitolo anche alcune note sulle espressioni.

Notiamo come non ci occuperemo mai esplicitamente del sesto gruppo di oggetti di Access, e cioè dei moduli. Tutto il codice Access Basic a cui accenneremo è infatti inserito nei moduli contenuti all'interno delle schede (e quindi non visibili esplicitamente tra gli oggetti del database), che è la scelta più pratica nei casi elementari come questo.

### *La scelta tra macro e moduli*

Posto che, se si vuole "giocare sul serio" con Access, le macro o i moduli vanno usati, vediamo un confronto tra i due, con pro e contro... come fanno gli americani:

![](_page_35_Picture_211.jpeg)

Scaricato da www.miol.it/stagniweb 36

 $8$  Ad esempio la funzione MsgBox (Message box = casella di messaggio) può produrre messaggi con pulsanti OK e Annulla (oppure Sì e No), e provocare quindi risultati diversi a seconda del pulsante scelto dall'utente. La corrispondente azione macro CasellaMessaggio produce messaggi con il solo pulsante OK.

Contrariamente agli americani, però, qui si sapeva già all'inizio che avrebbero vinto i moduli... e bisogna accettarlo!

Questo non vuol dire che le macro non possano essere utili per compiti elementari, quali ad esempio quelli di aprire una scheda di dati da una scheda che fa da menu. Tuttavia i moduli sono nettamente "di più", per tutti i punti segnati in grassetto nella tabella qui sopra. Alcuni potrebbero sembrare a prima vista superflui (come la gestione degli errori), ma una volta imparati i rudimenti, il codice Access Basic diventa davvero più facile anche al limite per i compiti elementari.

Aggiungo infine che il termine "macro" ha in Access un significato molto più modesto che non quello che ha in Excel (dove con le macro si possono fare tutte le cose citate nei "pro" dei moduli, salvo qualche limite nella gestione degli errori).

### *Macro da sapere*

Se è vero che un'applicazione seria richiede il codice Access Basic, già molte cose carine possono essere ottenute con le macro, in particolare se si sa che esistono almeno quelle più utili, riportate in tabella.

Notare che le macro si possono usare benissimo all'interno di un modulo Access Basic con la sintassi:

#### DoCmd NomeMacroInInglese arg1, arg2, .... arg\_n

Il nome in inglese si trova facilmente sulla guida, cercando la voce italiana; arg1 ... arg n sono gli argomenti (separati da virgola) nello stesso ordine con cui compaiono nella parte inferiore della schermata normale delle macro. In Access 97 ci vuole un punto (invece dello spazio) tra DoCmd e NomeMacroInInglese.

![](_page_36_Picture_156.jpeg)

![](_page_37_Picture_140.jpeg)

![](_page_38_Picture_163.jpeg)

(\*) Notare che in generale, nelle macro è disponibile una colonna **Condizione** (se non fosse visibile, scegliere Visualizza, Condizioni), che permette di eseguire un "test" e compiere l'azione indicata solo se Test ha dato risultato Vero. Ad esempio se nella colonna Condizione scrivo [NomeControllo]>10, l'azione corrispondente è eseguita solo se il record su cui mi trovo contiene nel campo NomeControllo un valore maggiore di 10. In questo modo è possibile, nel caso di ImpostaValore, scrivere o meno Espressione a seconda del risultato del Test.

# *Primi esempi di codice*

Vengono qui riportate e commentate alcune elementari procedure. Il testo delle procedure è consultabile aprendo una scheda in visualizzazione struttura e scegliendo Mostra codice (pulsante  $\ket{\cdot}$ ).

![](_page_38_Picture_164.jpeg)

![](_page_39_Picture_180.jpeg)

![](_page_40_Picture_199.jpeg)

![](_page_41_Picture_203.jpeg)

(\*) La sintassi per identificare una proprietà di un controllo su una scheda sarebbe: **Forms![nome scheda]![nome controllo].nomeproprietà** (notare dove è il punto esclamativo e dove il punto normale).

Ad esempio per bloccare il controllo Città si imposterebbe la sua proprietà **Bloccato** a falso:

**forms![utenti]![città].locked = false** 

# *Qualcosa sulle espressioni*

Consultando la guida, si scopre che molti argomenti delle macro sono "espressioni". In molti altri casi la guida dice che, in un certo posto, si può digitare un'espressione. Un'espressione è qualcosa che comincia con un segno di uguale, contiene sostanzialmente un conto o sequenza di operazioni (su numeri, ma anche su testi) e restituisce un valore (numerico o letterale).

In alcuni casi visti sopra con le macro (cfr. l'argomento Trova in TrovaRecord e appunto l'argomento Espressione in ImpostaValore), l'espressione era veramente elementare (=[NomeControllo] oppure =Valore), ma vale la pena di sottolineare la vastità di utilizzi che un'espressione può avere.

In particolare sono espressioni:

• le operazioni elementari  $(+, -, *, /)$  tra numeri o tra controlli contenenti numeri

#### Esempi: =3+5; =3+[MioControllo]

- le operazioni che usano funzioni predefinite di Access: tali funzioni assomigliano molto a quelle di Excel, tipo SOMMA(), MEDIA(), ecc., ma di norma si scrivono in inglese (qualcuna esiste anche in italiano, ma ... in inglese è meglio!). Ne segnalo un po', e ne indico anche l'equivalente Excel (quello in maiuscoletto):
	- le funzioni che manipolano testo:
		- − **Left** per estrarre i primi caratteri da una stringa di testo (SINISTRA)
		- − **Right** per estrarre i primi da destra (cioè gli ultimi) (DESTRA)
		- − **Mid** per estrarre caratteri da un punto qualsiasi di una stringa (STRINGA.ESTRAI)
		- − **Len** per sapere quanto è lunga la stringa (LUNGHEZZA)
- − **InStr** per trovare una stringa all'interno di un'altra (TROVA o RICERCA)
- − **Format** per formattare un numero, una data o un ora come testo nel formato specificato (TESTO)
- − **LCase**, **UCase** per trasformare rispettivamente in minuscolo e maiuscolo (MINUSC, MAIUSC)
- le funzioni che verificano il contenuto di una variabile
	- − **IsNull** per vedere se una variabile o un campo non contengono nulla (VAL.VUOTO)
	- − **IsNumeric** per vedere se una variabile o un campo contengono un numero (VAL.NUMERO)
	- − **IsDate** per vedere se un numero è interpretabile come data

• le funzioni che manipolano date e ore (sembra incredibile quante ne siano necessarie...):

- − **Year, Month, Day, Hour, Minute, Second** per ottenere rispettivamente anno, mese, giorno, ora, minuti e secondi da una data (numero seriale) (ANNO, MESE, GIORNO, ORA, MINUTO, SECONDO)
- − **Date, Now**, **Time,** per ottenere rispettivamente data, data e ora, ora (numero seriale) impostate nel computer (OGGI, ADESSO)
- − ed altre un po' più complesse per effettuare conti sulle date.

Attenzione al fatto perverso: gli argomenti si separano col punto e virgola nelle macro, nelle schede, nei report, ma con la virgola (all'americana) nei moduli Access Basic.

• altre funzioni un po' più complesse, prima fra tutte le versione Access della funzione SE() di Excel, che in questo caso è **Iif** (Immediate IF = Se immediato), con sintassi

=Iif(Test;SeVero;SeFalso)

• la famiglia delle **funzioni di dominio**, che restituiscono un valore basato sul valore di tutti i record in un certo campo (cioè, in pratica, basato su una "colonna" di una tabella). Esse hanno sintassi del tipo:

=FunzioneDiDominio(NomeCampo; NomeTabellaOQuery [; CondizioneWHERE])

Le parentesi quadre in questo caso non identificano un nome di campo ma, per convenzione, indicano un argomento facoltativo.

FunzioneDiDominio è una tra le seguenti:

- − **DSum**, per dare la somma dei valori contenuti nel campo NomeCampo della tabella o query NomeTabellaOQuery, che soddisfano il criterio CondizioneWHERE, se specificato.
- − **DAvg** per dare la media
- − **DMin** per dare il valore più piccolo
- − **DMax** per dare il valore più grande
- − **DCount** per contare il numero di record
- − **DLookup** per dare il primo record, o, più vantaggiosamente il primo che soddisfa i criteri stabiliti (in questo caso, tipicamente, si imposta una condizione WHERE che restituisce un unico record, che è proprio quello che si vuole ottenere)

Ad esempio:

=DSum("Prezzo";"DB\_Libri") dà il costo totale dei libri presenti nella tabella DB\_Libri;

- =DSum("Prezzo";"DB\_Libri";"[Editore]='Mondadori'") dà il costo totale dei soli libri della Mondadori (notare che la casa editrice è tra virgolette singole)
- =DSum("Prezzo";"DB\_Libri";"[Editore]=Forms![DB Libri]![QualeEditore]") dà il costo totale dei soli libri che hanno l'editore specificato nel controllo QualeEditore della scheda Libri (notare la sintassi con i punti esclamativi)

=DLookUp("Autore";"DB\_Libri";"([Titolo\_principale]='I promessi sposi'") dà l'autore dei Promessi sposi

=Dcount("\*";"DB\_Libri") dà il numero totale di record della tabella DB\_Libri

Trucco (quasi magico): tutti e tre gli argomenti sono essi stessi espressioni (purché restituiscano stringhe di testo): questo significa che si possono "costruire" tali argomenti ad esempio usando tutte le citate funzioni di manipolazione di testo.

Nota per non fare confusione: le funzioni di dominio assomigliano alle **funzioni SQL di aggregazione** (quelle cioè che si specificano sulla riga Formule di una query che contiene dei Raggruppamenti). La differenza è che le funzioni SQL di aggregazione restituiscono comunque il campo di una query, cioè un "pezzo" del recordset prodotto dalla query stessa, mentre le funzioni di dominio sono parte di espressioni, restituiscono un valore, e come tali possono comparire ad esempio. in un controllo di una scheda o report, oppure possono essere utilizzate da un'altra macro o da una procedura Access Basic.

Nota finalissima: le funzioni di dominio esistono anche in Excel! Sono del tipo DB.\*(), come ad es. DB.SOMMA, DB.MAX, DB.VALORI (che è DLookUp), DB.CONTA.VALORI (che è DCount), DB.MEDIA.... Gli argomenti sono di norma riferimenti ad intervalli del foglio di lavoro, fatti in maniera opportuna (cfr. la guida di Excel).

# **Le relazioni e la strutturazione dei database**

Solamente in casi elementari è possibile creare una sola tabella (o eventualmente tabelle fra loro indipendenti). Ad esempio se devo descrivere un elenco di persone per costruire un indirizzario, mi basta un'unica tabella "anagrafica", in cui ogni record è appunto una persona.

Se poi ho un elenco di corsi con le loro caratteristiche (la data di inizio e di fine, l'orario, i posti disponibili, ...), posso naturalmente creare anche una tabella anagrafica dei corsi, che è in partenza indipendente da quella delle persone.

Appare tuttavia spontaneo che le persone possano frequentare un corso (o, in altre parole, che mi interessino quelle persone proprio perché devono frequentare un corso). Le due tabelle contengono dunque oggetti fisici che sono in qualche modo in relazione tra loro: le persone frequentano i corsi.

Il modo più semplice per creare un legame tra i due gruppi di oggetti è quello di *includere in* entrambi un campo comune. Nel nostro caso il campo può essere il nome del corso (o un suo codice identificativo). Ciò significa che aggiungo all'anagrafica delle persone anche un campo con il nome del corso, mentre non mi occorre modificare l'anagrafica dei corsi. Come mai non ho fatto viceversa (cioè aggiunto all'anagrafica dei corsi il nome delle persone)? Per un motivo banale ma importante, legato proprio al comportamento fisico degli oggetti che sto gestendo: sicuramente più persone frequentano un corso, mentre non è detto viceversa; anzi: se sono fortunato, ogni persona frequenta un solo corso. Questo tipo di relazione si dice **"uno a molti"** e interpreta il fatto che un corso (**"parte uno"** della relazione) è frequentato da più persone (**"parte molti"**), mentre ogni persona frequenta un solo corso.

Se invece ogni persona potesse frequentare più corsi (caso più generale ma non improbabile), le due sole tabelle non mi basterebbero più, come vedremo fra un momento.

Le tabelle che devo costruire sono dunque:

![](_page_44_Picture_161.jpeg)

#### **1. Anagrafica persone**

#### **2. Anagrafica corsi**

![](_page_44_Picture_162.jpeg)

Nella tabella 2 il campo "Corso" è la chiave primaria, cioè ogni corso può comparire una sola volta in quella tabella, coerentemente con il fatto che essa è appunto l'anagrafica dei corsi. In casi reali, è spesso più efficiente definire come chiave primaria non il corso, ma un codice identificativo, tipicamente un numero progressivo (che, come abbiamo già accennato, in Access si chiama Contatore).

Nella tabella 1 il campo "Corso" non sarà la chiave primaria; anzi: ciascun corso apparirà di sicuro tante volte, quanti sono gli iscritti a quel corso. Per facilitare il lavoro di Access nel gestire la relazione, conviene che ci ricordiamo di definire comunque un indice sul campo "Corso" della tabella 1, badando di indicare "Duplicati possibili".

È una regola del tutto generale che il campo su cui è basata la relazione:

- ha un indice con *duplicati impossibili* (in genere la chiave primaria) nella "parte uno";
- ha un indice con duplicati possibili nella "parte molti".

Infine anche la tabella 1 avrà la sua chiave primaria, rappresentata dalla terna Nome, Cognome, Data nascita, che di norma è utilizzata per identificare univocamente delle persone (in analogia a quanto detto sopra, anche qui potrà definirsi una chiave primaria come contatore, ma resta il vantaggio di avere un ulteriore indice univoco sulla terna Nome, Cognome, Data nascita per evitare il rischio di inserire due volte lo stesso allievo).

A questo punto è lecito domandarsi quale sia il vantaggio di "pensare il database" in termini di relazioni tra tabelle. La struttura relazionale è l'essenza vera di un database ed è il modello più "fecondo" con cui si possano organizzare dati (sebbene, specie in passato, si siano elaborati altri modelli di database, non relazionali). Nel nostro piccolo, ci accontenteremo di scoprire come le relazioni siano utili per:

- interrogare i database con query che utilizzano "**join**" tra tabelle;
- costruire schede con "**sottoschede**" per mostrare contemporaneamente oggetti padri (parte uno) e oggetti figli (parte molti).

### *Diagramma Entità-Relazioni del database*

Il diagramma Entità-Relazioni mostra le tabelle del database e permette di indicare ad Access quali sono le relazioni fra di queste. Dalla finestra del database scegliere Modifica, Relazioni (pulsante  $\|\mathbf{x}_i\|$ ) e quindi aggiungere le varie tabelle, se già non appaiono (pulsante

). Le relazioni si costruiscono trascinando un campo della "parte uno" sul campo corrispondente della "parte molti" e rispondendo Ok alla finestra che Access ci mostra.

Nella prossima figura sono mostrate tutte le tabelle di un semplice elenco di libri e di persone, per avere un "colpo d'occhio" sull'insieme, ma in realtà la relazione, in questo database didattico, è una sola, ed è una relazione "uno a molti" fra Editore e DB Libri Relazionale (un editore ha molti libri, un libro è stampato da un solo editore).

![](_page_46_Figure_1.jpeg)

Vale la pena di sottolineare come il diagramma entità relazioni sia la cosa fondamentale (la più fondamentale!) di un database. Esso esprime i legami tra campi in qualche modo corrispondenti, che stanno in tabelle diverse. I record di due tabelle, se hanno qualche cosa di "fisicamente" in comune possono essere infatti in relazione sostanzialmente in tre modi diversi:

#### • **Relazione uno ad uno.**

Ad un record di una tabella corrisponde un solo record dell'altra. In realtà è come se si trattasse di due metà della stessa tabella. Sono in relazione uno ad uno, ad esempio, due tabelle di cui una contenga i nomi e i cognomi e l'altra gli indirizzi e i numeri di telefono delle stesse persone.

L'uso di relazioni uno ad uno può essere utile in casi particolari per ottimizzare le il database, ad esempio quando solo alcuni dei record della tabella principale hanno abbinate le informazioni che si decide di memorizzare nella seconda tabella (cioè, nell'esempio, solo di poche persone si sanno gli indirizzi): in questo modo si evita di generare tabelle molto "vuote", dato che non è necessario che tutti i record della tabella principale compaiano nella seconda.

#### • **Relazione uno a molti.**

È la più comune e utile; ad un record di una tabella corrispondono molti record dell'altra. Le due tabelle devono avere un campo in comune. Più precisamente la tabella dalla parte molti deve contenere il campo chiave primaria della tabella dalla parte uno (o comunque un campo su cui esiste un indice univoco – vedi pag. 11).

 La **chiave primaria** (in grassetto in figura) dovrebbe essere presente in ogni tabella (indipendentemente dalla presenza di relazioni). Essa ha lo scopo di identificare univocamente ciascun record della tabella. La più semplice chiave primaria è un campo di tipo "**contatore**", cioè un numero intero assegnato automaticamente da Access ad ogni nuovo record inserito.

 Altri esempi di relazioni uno a molti – oltre a quello visto prima di corsi e allievi – possono essere una società e i suoi dipendenti oppure i magazzini e i prodotti in essi contenuti.

#### • **Relazione molti a molti.**

Ad un record di una tabella corrispondono molti record dell'altra e viceversa. La relazione non può essere gestita con le due sole tabelle: occorre una terza tabella che faccia da tramite, tale per cui la relazione molti a molti venga spezzata in due relazioni uno a molti fra rispettivamente le due tabelle di origine e la terza tabella.

 In molti casi la terza tabella ha un preciso significato fisico: ad esempio libri e utenti della biblioteca sono in relazione molti a molti (un libro è preso, nel corso del tempo, da più utenti, un utente può prendere più libri). La terza tabella è in questo caso il registro del prestito, cioè un foglio in cui, se si dovesse gestire il prestito in modo manuale, vengano riportati tutti i prestiti fatti, indicando il libro e l'utente che lo ha preso.

 Anche corsi e loro iscritti, come anticipato, sono in linea generale in relazione molti a molti, se si immagina che un allievo possa iscriversi a più corsi. La terza tabella è semplicemente un foglio con il nome del corso ed il codice dei suoi iscritti (che, guarda caso, sono le chiavi primarie delle tabelle che elencano rispettivamente i corsi e gli alunni).

### *Esempi di strutturazione di database*

Vengono qui presentati alcuni esempi di diagrammi entità-relazioni che, con le note di commento che li seguono, possono servire come guida per la progettazione di un proprio database.

#### Il database NorthWind

Si tratta del database di esempio fornito con Access (NWIND.MDB): costituisce un classico esempio commerciale, in cui una ditta – la NorthWind Traders, appunto – gestisce i propri prodotti, ordini, clienti e impiegati.

Più in particolare, notiamo che esistono cinque **tabelle "anagrafiche"** (cioè che descrivono ciascuna anagraficamente le caratteristiche di un preciso oggetto fisico.

- In tre tabelle, l'"oggetto" è una persona, fisica o giuridica:
	- i **clienti**;
	- gli **impiegati**;
	- i **fornitori**,

e la tabella ne contiene le ovvie caratteristiche: nome, indirizzo completo, telefono, e qualche dato personale in più per gli impiegati (notare l'identico tracciato record per fornitori e clienti!)

• In una tabella, l'"oggetto" è una cosa concreta:

#### – i **prodotti**,

e ne sono presenti caratteristiche costanti o quasi (nome, prezzo) oppure variabili (quantità a magazzino, disponibilità)

• Nell'ultima tabella, l'"oggetto" è una cosa logica:

#### – gli **ordini**,

e se ne annotano l'indirizzo completo di spedizione, la data, il corriere che effettua la spedizione.

![](_page_48_Figure_1.jpeg)

Vediamo ora le **relazioni**:

Un ordine:

- è fatto da un solo cliente (ma un cliente può fare tanti ordini);

- è gestito da un solo impiegato (ma un impiegato gestirà tanti ordini).

Ecco spiegate le prime due relazioni uno a molti:

Clienti (parte uno) – Ordini (parte molti) Impiegati (parte uno) – Ordini (parte molti)

In perfetta analogia, un prodotto è fornito da un solo fornitore (ma un fornitore fornirà molti prodotti); la relazione è dunque:

Fornitore (parte uno) – Prodotto (parte molti)

Con un solo ordine, un cliente ordina più prodotti contemporaneamente, e, dualmente, lo stesso prodotto può essere ordinato da più clienti (cioè comparire in più ordini): la relazione Ordini – Prodotti è dunque molti a molti, ed è spezzata in due relazioni uno a molti tramite la tabella "ponte" **Dettagli Ordini**, che contiene, per ciascun ordine, la quantità di prodotti ordinata.

Le ultime due tabelle:

– la tabella **Categorie** evita di ripetere i tre dati della categoria (nome, descrizione, immagine) per ogni prodotto della tabella Prodotti (in cui si riporta solo l'ID categoria);

– allo stesso modo fa la tabella **Corrieri** (qui il dato del corriere è solo il nome, ed era forse più semplice scriverlo addirittura nella tabella Ordini).

#### Il database Dolci

È un altro database di esempio che ho trovato nel libro "Microsoft Access", Ediz. Mondadori Informatica.

Si nota la forte somiglianza con il caso precedente: sarà forse un plagio? O tutto sommato la questione dei database commerciali (del tipo magazzini-ordini-clienti eccetera) è più semplice del previsto?!?

In ogni modo, la relazione molti a molti tra cioccolatini e confezioni è spezzata tramite la tabella **Dettagli confezioni**, allo stesso modo della relazione tra confezioni e ordini (analoga a quella tra prodotti e ordini della NorthWind).

In questo caso non sono indicate tutte le relazioni e mancano i simboli di 1 e ∞ perché Mondadori Informatica, nel proprio database non ha applicato le relazioni direttamente (quelle che si vedono sono solo desunte dalle query): questo può servire come base per un esercizio del lettore, ma vale anche a dimostrare che la documentazione originale (Microsoft) è quasi sempre meglio di tutta la miriade di libri "Impara Access in 20 minuti" e simili (ed è inevitabilmente meglio anche di questo corso...).

![](_page_49_Figure_6.jpeg)

#### Il database Prestito

È il database della Biblioteca Civica di Vigevano, che gestisce prestiti ed iscrizioni ai corsi. Esistono in sostanza due relazioni molti a molti:

- tra utenti e libri,
- tra utenti e corsi.

Le due relazioni sono spezzate in una coppia di relazioni uno a molti tramite rispettivamente la tabella **Prestiti** e la tabella **Iscrizioni**.

Notate l'assoluta analogia "concettuale" delle due questioni (prestito e iscrizioni), pur al variare del tracciato record delle singole anagrafiche dei libri e dei corsi. Notate anche l'analogia con i casi più classici visti per la NorthWind e per i Dolci.

![](_page_50_Figure_1.jpeg)

Un'ultima nota: le due tabelle "ponte" sono un po' diverse da quelle della NorthWind, in quanto là la chiave primaria era data dai due campi insieme: ID ordine e ID prodotto (scritti in grassetto in figura). Qui ci sono naturalmente i due campi ID\_Libro e ID\_Utente, ma la chiave primaria è un terzo campo ID Prestito. Questo permette di non avere problemi se un utente dovesse riprendere un libro che ha già letto (la coppia ID\_Libro e ID\_Utente è in tal caso la stessa, ma la chiave primaria non è violata, perché il nuovo prestito ha un ID\_Prestito diverso). Conosco un tipo che ha scoperto a proprie spese come le strade provinciali entrino ed escano più volte dallo stesso comune (ID\_Comune e ID\_Strada non bastano a fare una chiave primaria della tabella "ponte" nella relazione molti a molti tra comuni e strade <sup>9</sup>).

 $9$  Guarda caso: la relazione molti a molti tra comuni e strade è ancora quella tra libri e utenti, tra allievi e corsi, tra cioccolatini e confezioni, tra ordini e prodotti, tra treni e stazioni; ma allora è vero: i database sono tutti uguali!

Vediamo un po' meglio che cosa abbiamo prodotto: una struttura di anagrafiche – che vengono gestite mediante le tabelle e i loro campi - interagiscono tra di loro tramite relazioni tra campi in qualche modo omologhi. Tali relazioni interpretano i legami fisici tra uno (o molti) oggetti di una anagrafica e uno (o molti) oggetti di un'altra, che si attuano quando si opera sugli oggetti (si effettua un ordine, si dà in prestito un libro, si descrive il percorso di una strada o di un treno, ecc.).

In altre parole, con i database, le tabelle e le relazioni, noi abbiamo creato un modello concettuale che funziona per interpretare la realtà (se no non sarebbe un modello e non ci sarebbe utile), che si presta a descrivere molte situazioni reali (è un dunque un modello versatile), situazioni fra loro diverse (è un modello capace di astrarre la realtà) che vengono schematizzate e fatte funzionare allo stesso modo (è un modello che aiuta a leggere il mondo per analogie): quello che abbiamo costruito è un buon modello. Molte volte, attraverso la

# *L'integrità referenziale*

E se cancellassimo un corso dalla tabella anagrafica dei corsi (nell'esempio all'inizio del capitolo)? Avremmo creato un "orfano", cioè un allievo (parte molti) che frequenta un corso non più presente nell'anagrafica della parte uno10. Questo è molto scomodo e rischia di minare l'affidabilità della nostra banca dati. Si pensi anche a cancellare un libro dall'elenco di libri della biblioteca e scoprire poi che esso è in prestito (cioè che il suo codice è indicato nella tabella Prestiti, ponte nella relazione molti a molti tra libri e utenti). Anche in questo caso avremmo prodotto un prestito orfano.

Access permette di gestire questo tipo di problemi attraverso l'integrità referenziale. Essa si applica barrando la casella corrispondente quando definiamo le relazioni nella finestra relazioni (pulsante  $\left[\frac{1}{2} \right]$ ). Quando l'integrità referenziale è applicata, Access verifica che qualunque nostra operazione non produca mai orfani.

In particolare:

- se è barrata l'opzione Cancella record correlati in successione:
	- ⇒ cancellando un padre (parte uno) vengono automaticamente cancellati tutti i suoi figli. Notiamo che il messaggio di conferma alla cancellazione diventa "Eliminato un record in questa tabella e altri record nelle tabelle correlate" (cioè in nelle corrispondenti parti molti);
- se l'opzione non è barrata:
	- $\Rightarrow$  non risulta possibile cancellare un padre che abbia ancora dei figli.
- se è barrata l'opzione Aggiorna campi correlati in successione:
	- ⇒ modificando il nome di un padre, il nome viene modificato anche nei campi che recano tale nome nella tabella figlia. Notiamo tuttavia che nel caso comune in cui la relazione è stabilita con un campo contatore, questo caso non si verifica mai, dato che non è possibile modificare un campo contatore;
- se l'opzione non è barrata:
	- $\Rightarrow$  non risulta possibile modificare il contenuto del campo padre se esso ha dei figli.

Di norma conviene mantenere barrate entrambe le opzioni.

logica e la matematica, il sapere dell'uomo ha costruito nozioni basate su modelli di tal fatta: anche il cercare di costruire modelli per poter gestire con la stessa "mentalità" situazioni diverse è una buona cosa, ed è ricorrente.

(nota della nota: questo è quasi da prendere come il sugo di tutta la storia, di questo corso e un po' di ciò che vado insegnando)

10 Attenzione alla sottigliezza: il problema non è tanto l'avere un alunno non iscritto a nessun corso, che di per sé sarebbe anche accettabile (sebbene questo è comunque un caso anomalo, in quanto, presentando il problema, ho detto che ci interessavano gli alunni proprio perché frequentavano corsi). Il problema vero è avere un alunno iscritto a un corso che non compare più nella tabella dei corsi, cioè un corso che ... non esiste più.

# *Query tra più tabelle in relazione* **(operazione JOIN)**

Le query con join rappresentano il primo modo vantaggioso di utilizzare le relazioni. In tali query vengono mostrati record ottenuti dall'unione *(to join = unire)* di due tabelle in relazione uno a molti (o, in casi più complessi, di più tabelle in relazione uno a molti o molti a molti).

![](_page_52_Figure_3.jpeg)

Questa è la query "Libri relazionale" che lega ogni libro ai dati del suo editore.

In particolare si vogliono tutti i campi di DB\_Libri Relazionale e un insieme di campi di Editori. Il legame della relazione (cioè il "join") è tra i campi omonimi ID\_Editore delle due tabelle (non è necessario che siano omonimi, l'importante è che contengano informazioni concettualmente corrispondenti).

### SELECT [DB Libri Relazionale].\*, Editori.Editore, Editori.Città, Editori.Indirizzo, Edito**ri.Cap, Editori.Prov, Editori.Referente, Editori.Tel**

#### **FROM Editori INNER JOIN [DB\_Libri Relazionale] ON Editori.ID\_Editore = [DB\_Libri Relazionale].ID\_editore;**

Nota: per query con i join la griglia QBE è ancora più vantaggiosa (cioè più facile dell'SQL) che non per le query normali, in quanto i join si ottengono, come nella finestra Relazioni, semplicemente trascinando un campo della "parte uno" sul campo corrispondente della "parte molti". Se abbiamo già definito le relazioni, i join compaiono automaticamente aggiungendo le tabelle alla query.

#### Perché la query con il join è tanto utile?

Perché essa sa rendere leggibili le informazioni memorizzate nella struttura relazionale. La struttura relazionale è molto efficiente nell'archiviare informazioni, in quanto non duplica dati. Nel caso dell'esempio, infatti, nella tabella dei libri compare solo un identificativo dell'editore (ID\_Editore). Tutti i dati di dettaglio dell'editore – il nome, l'indirizzo, il referente, ecc. – non compaiono accanto a ciascun libro, ma vengono "recuperati" dalla query, che presenta un'informazione perfettamente leggibile all'utente.

Il risultato è infatti del tipo:

![](_page_53_Picture_176.jpeg)

In esso, al posto dell'ID Editore, compaiono, per ciascun libro, tutti i dati dell'editore stesso memorizzati nella tabelle degli Editori. "BBC", "Garzanti" e i relativi indirizzi sono tutti fisicamente scritti una volta sola nel database (appunto nella tabella Editori), ma vengono mostrati tante volte nel recordset della query, in corrispondenza di ciascuno dei libri (cioè degli oggetti "figli", la parte molti della relazione).

Se pensiamo di nuovo al database per il prestito in Biblioteca, lì la tabella dei prestiti contiene solo le due chiavi primarie ID\_Libro e ID\_Utente (oltre alla data di inizio e fine del prestito). Attraverso opportune query è possibile conoscere ogni tipo di dettaglio su libri, utenti e prestiti, creando dei join rispettivamente con la tabella dei libri e quella degli utenti (le due parti uno delle due relazioni uno a molti con cui è spezzata la relazione molti a molti libriutenti).

Ad esempio possono essere costruite query per sapere:

- titolo e autore dei libri prestati a ciascun utente (query con tutte e tre le tabelle);
- numero totale di prestiti di ciascun utente (query di raggruppamento con le tabelle degli utenti e dei prestiti);
- numero totale di prestiti per ciascun libro (query di raggruppamento con le tabelle dei libri e dei prestiti);
- suddivisione degli utenti per classi di età e per argomenti letti (query di raggruppamento con tutte e tre le tabelle), ecc.

#### Recordset aggiornabili

Notiamo poi come il recordset ottenuto da una query con join è aggiornabile (cioè è un dynaset), purché abbiamo avuto cura di definire le relazioni *imponendo l'integrità referenzia* $l$ e<sup>11</sup>. Questo è davvero utilissimo in applicazioni che sfruttino strutture relazionali per gestire dati.

Nel caso del prestito in biblioteca, le query di esempio sopra viste sono tutte di "lettura" dei dati, ma attraverso altre query, sfruttando l'aggiornabilità dei loro recordset, è possibile realizzare la cosa più importante, e cioè effettuare i prestiti dei libri, usando le query per la scrittura di informazioni nel database.

Va sottolineato come lo sfruttare l'aggiornabilità dei recordset che contengono join richiede comunque qualche attenzione, in quanto bisogna badare di non tentare di salvare record orfani (che Access non permetterebbe). Ciò corrisponde spesso a rispettare il "senso fisico" degli oggetti di cui si sta trattando: ad esempio è evidente che non si può dare in prestito un

 $\overline{a}$ 

<sup>11</sup> Il recordset è sempre aggiornabile (anche senza integrità referenziale) quando il join definisce una relazione uno a uno, cioè quando è un join tra campi, per entrambi i quali è stato definito un indice univoco ("duplicati impossibili").

libro se prima non lo si è catalogato (il record nella tabella dei prestiti rappresenta il "figlio" del record del libro nella tabella dei libri). Le applicazioni di Access, attraverso un'adeguata interfaccia utente (con le schede) si occupano appunto di ciò.

#### Join esterni

I normali join mostrano, per entrambe le tabelle, solo i record che soddisfano il join. In altre parole mostrano solo i padri che hanno dei figli. Notiamo per inciso come, benché sia impossibile avere figli orfani, possa essere del tutto logico avere padri senza figli: un libro non ancora prestato e un utente che non ha mai preso un libro sono appunto tali.

In alcuni casi può essere utile vedere come risultato della query anche i padri senza figli. Questo si ottiene facendo doppio clic sulla linea di join e scegliendo la seconda o la terza delle opzioni offerte.

Nel caso in figura, la seconda opzione (che si traduce nella "freccina" con cui termina la linea di join) permette di vedere nel recordset anche gli utenti che non hanno mai effettuato prestiti. La terza non avrebbe effetto (cioè mostrerebbe lo stesso risultato della prima), in quanto, in questo caso, significherebbe mostrare anche figli senza padre, che per l'integrità referenziale non possono esserci.

![](_page_54_Figure_6.jpeg)

## *Sottoschede per tabelle in relazione*

Le sottoschede rappresentano il modo più comodo con cui costruire interfacce per visualizzare padri e figli tra loro in relazione. In particolare:

- la scheda principale (che sarà una scheda del tutto normale) ha come Origine record la tabella con i padri (parte uno);
- viene poi creata un'altra normalissima scheda per visualizzare i figli (origine record la tabella della parte molti);
- nella prima scheda è inserito un particolare controllo, detto sottoscheda (sottomaschera in Access 97) che ha appunto la funzione di far vedere una scheda dentro l'altra;
- la proprietà Oggetto origine del controllo sottoscheda è impostata al nome della seconda scheda;
- le proprietà Campi figli e Campi master (Collega campi secondari e Collega campi master in Access 97) del controllo sottoscheda sono impostate al nome dei campi di join, rispetti-

vamente, nella tabella dei figli e in quella dei padri (se sono state definite le relazioni, Access dovrebbe compilare questi campi in automatico).

Il gioco è fatto: aprendo la prima scheda, appariranno nella sottoscheda di volta in volta solo i figli del padre presente nella scheda principale.

Nel caso degli iscritti ai corsi, la scheda principale è quella dei corsi, la sottoscheda è quella degli iscritti e il risultato è di vedere, per ogni corso, l'elenco dei suoi iscritti. Questo rappresenta il modo di gran lunga più comodo per scorrere padri e figli, cioè i due oggetti di una relazione uno a molti.

Spesso è comodo (ma non indispensabile) che la sottoscheda appaia in forma di **foglio dati**, così da avere un migliore colpo d'occhio sugli iscritti. La sottoscheda appare nella forma che si è scelta con la proprietà Visualizzazione predefinita della seconda scheda (proprietà impostata aprendo normalmente la scheda stessa in visualizzazione struttura). Si può scegliere tra:

- scheda singola;
- schede continue (effetto "tabulato" per schede di altezza relativamente contenuta):
- foglio dati.

Se poi la proprietà Visualizzazioni consentite della sottoscheda è impostata a Entrambe, sarà possibile passare dalla visualizzazione scheda al foglio dati (per la sottoscheda stessa), direttamente dalla scheda principale, facendo clic sulla sottoscheda e selezionando Visualizza, Foglio dati sottoscheda. Per come si impostano le proprietà, se si è scelto il foglio dati come predefinito non è possibile passare alle schede continue ma solo alla scheda singola, mentre resta possibile il viceversa (da schede continue a foglio dati).

Naturalmente la sottoscheda non può essere visualizzata se è la scheda principale a essere aperta come foglio dati.

Tutto quanto detto sulle schede vale anche per i **report**, per i quali possono crearsi sottoreport (in particolare, un report può avere come sottoreport sia un altro report, sia una scheda).

Notiamo da ultimo come una relazione *molti a molti* non sia immediatamente rappresentabile, nella sua interezza, secondo il modello di scheda e sottoscheda: possono tuttavia essere elaborate schede e sottoschede più articolate, in funzione delle specifiche esigenze di rappresentazione degli oggetti da gestire.

Ad esempio per il prestito dei libri si può realizzare una scheda principale per gli utenti e inserire due sottoschede, una per i libri e una per l'elenco dei libri prestati a ciascun utente. In un simile modello si perde l'informazione "duale" della relazione molti a molti, cioè l'elenco degli utenti che hanno preso in prestito un libro. Occorrerà valutare la reale utilità dell'informazione non visualizzata e decidere se valga la pena di realizzare altre schede per mostrarla.

Uno schema assolutamente identico può essere utilizzato per descrivere il caso completo dell'iscrizione ai corsi (ciascun alunno frequenta più corsi). La scheda principale mostra gli alunni e le due sottoschede sono relative rispettivamente ai corsi e all'elenco dei corsi a cui è iscritto ciascun allievo. Una scheda/sottoscheda a parte si occuperà di mostrare l'informazione duale, cioè l'elenco degli iscritti di ciascun corso.

*That's all, folks!* 

Scritto da Giorgio Stagni per S&h snc, maggio 2002 Originariamente prodotto per la Biblioteca Civica di Vigevano (PV), febbraio 1998 e per il Consorzio MIP – Politecnico di Milano, febbraio 2000